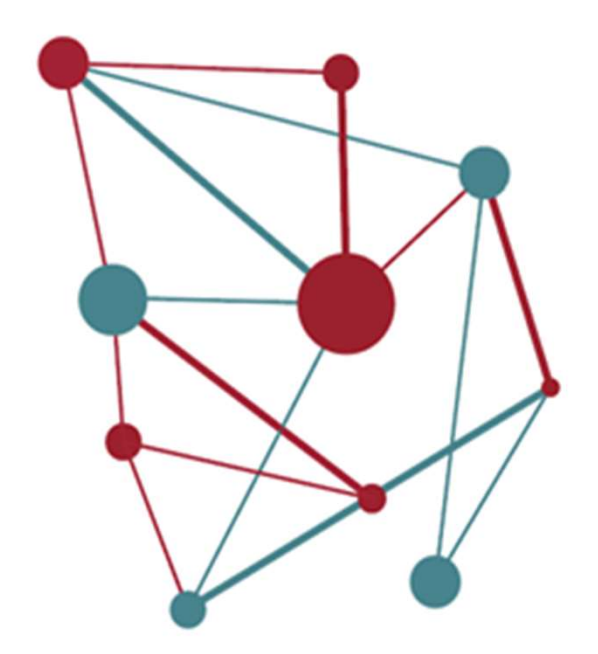

# El gestor d'expedients SeTDIBA Material de suport. Sessió 7

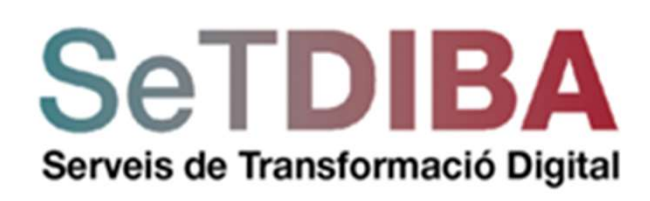

Gabinet Innovació digital Àrea d'Innovació, Governs Locals i Cohesió Territorial

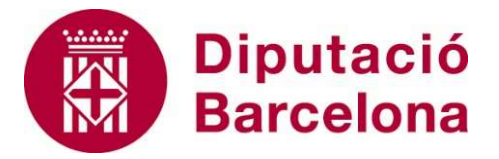

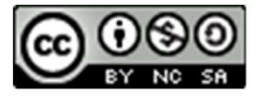

Reconeixement-NoComercial-CompartirIgual CC BY-NC-SA

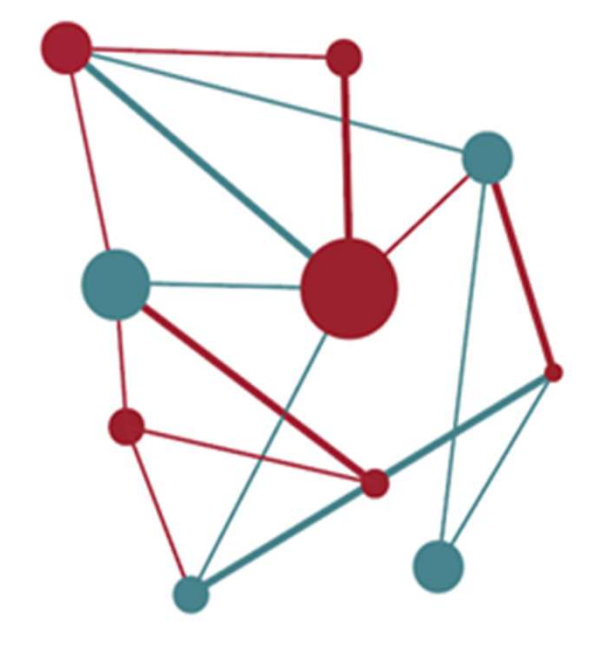

**SeTDIBA** Serveis de Transformació Digital

# El gestor d'expedients SeTDIBA **El gestor<br>d'expedients<br>SeTDIBA<br><sup>0- Prèvia</sup><br>1- <sup>Ubiquem-nos</sup><br>2- Els estats de tramitació<br>3- La INSTRUCCIÓ El gestor<br>d'expedients<br>SeTDIBA<br><sup>0- Prèvia</sup><br>1- <sup>Ubiquem-nos</sup><br>2- Els estats de tramitació<br>3- La INSTRUCCIÓ<br>- Inserir vs generar. La plantilla. El gestor<br>d'expedients<br>SeTDIBA<br>0- Prèvia<br>1- Ubiquem-nos<br>2- Els estats de tramitació<br>2- La INSTRUCCIÓ<br>- Inserir vs generar. La plantilla.<br>3- La FINALITZACIÓ I RESOLUCIÓ d'un El gestor<br>d'expedients<br>SeTDIBA**<br>0- Prèvia<br>1- Ubiquem-nos<br>2- Els estats de tramitació<br>3- La INSTRUCCIÓ<br>- Inserir vs generar. La plantilla.<br>3- La FINALITZACIÓ I RESOLUCIÓ d'un<br>expedient **El gestor<br>d'expedients<br>SeTDIBA**<br>0- Prèvia<br>1- Ubiquem-nos<br>2- Els estats de tramitació<br>3- La INSTRUCCIÓ<br>- Inserir vs generar. La plantilla.<br>3- La FINALITZACIÓ I RESOLUCIÓ d'un<br>expedient<br>- Llibres, Comunicar i Notificar per **d'expedients<br>SeTDIBA**<br>
0- Prèvia<br>
1- Ubiquem-nos<br>
2- Els estats de tramitació<br>
3- La INSTRUCCIÓ<br>
- Inserir vs generar. La plantilla.<br>
3- La FINALITZACIÓ I RESOLUCIÓ d'un<br>
expedient<br>- Llibres, Comunicar i Notificar per e-n

- 
- 
- 
- 
- expedient
- **SeTDIBA**<br>
0- Prèvia<br>
1- Ubiquem-nos<br>
2- Els estats de tramitació<br>
3- La INSTRUCCIÓ<br>
 Inserir vs generar. La plantilla.<br>
3- La FINALITZACIÓ I RESOLUCIÓ d'un<br>
expedient<br>
 Llibres, Comunicar i Notificar per e-notum,<br>
Notif Notificar per EACAT, Cerques, Avisos, Índex de l'expedient, Tancar 0- Prèvia<br>1- Ubiquem-nos<br>2- Els estats de tramitació<br>3- La INSTRUCCIÓ<br>- Inserir vs generar. La plantilla.<br>3- La FINALITZACIÓ I RESOLUCIÓ d'un<br>expedient<br>- Llibres, Comunicar i Notificar per e-notum,<br>Notificar per EACAT, Cer 1- Ubiquem-nos<br>
2- Els estats de tramitació<br>
3- La INSTRUCCIÓ<br>
- Inserir vs generar. La plantilla.<br>
3- La FINALITZACIÓ I RESOLUCIÓ d'un<br>
expedient<br>
- Llibres, Comunicar i Notificar per e-notum,<br>
Notificar per EACAT, Cerque 3- La INSTRUCCIÓ<br>- Inserir vs generar. La plantilla.<br>3- La FINALITZACIÓ I RESOLUCIÓ d'un<br>expedient<br>- Llibres, Comunicar i Notificar per e-notur<br>Notificar per EACAT, Cerques, Avisos, Índ<br>de l'expedient, Tancar<br>4- Clas
- 
- $FPIIFG:$
- 

# 0- Prèvia

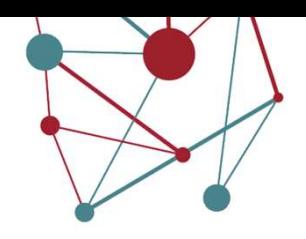

#### MATERIALS DE CONSULTA

- Manual d'usuari del gestor d'expedients: https://setdiba.diba.cat/documents/guia-dusuari-tramitador
- Llistat de tipologies documentals: https://setdiba.diba.cat/documents/codis-set
- Quadre de classificació dels expedients: https://setdiba.diba.cat/sites/setdiba.diba.cat/files/quadre\_de\_classificacio\_consells\_comarcals\_setdiba.pdf https://setdiba.diba.cat/sites/setdiba.diba.cat/files/quadre\_classificacio\_consells\_comarcals\_amb\_definicions.pdf
- Quan crear expedients acumulatius: https://setdiba.diba.cat/documents/que-son-expedients-acumulatius-quan-shan-de-crear-versio-consells-comarcals

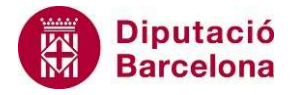

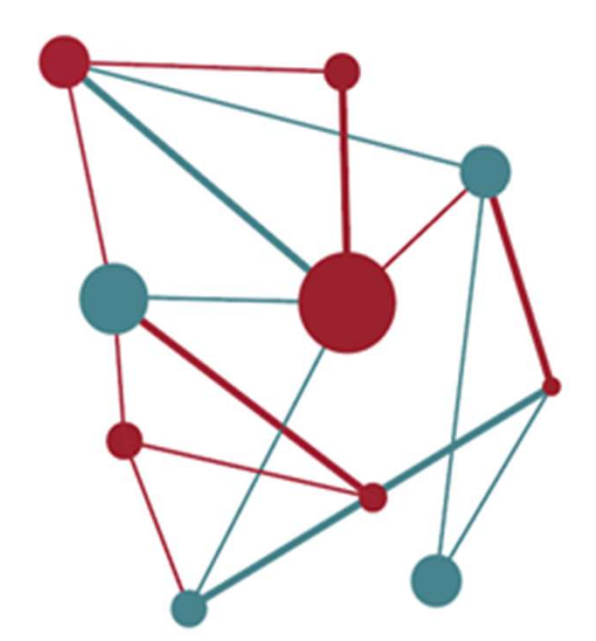

1- Ubiquem-nos

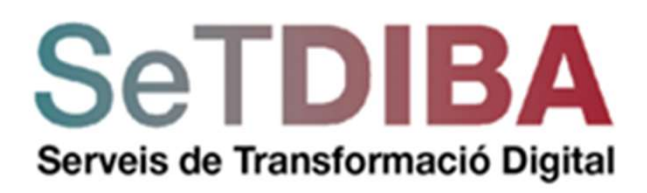

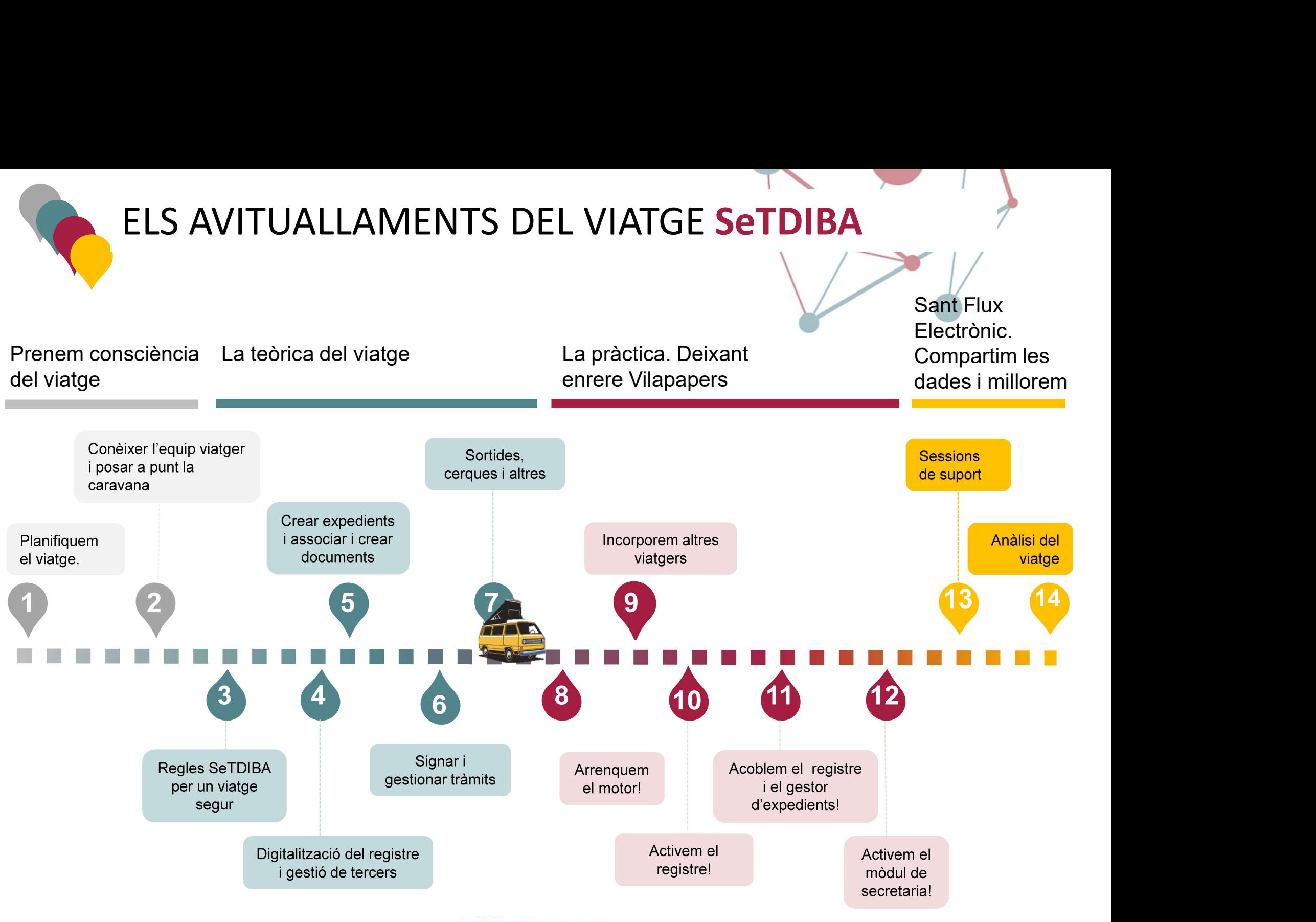

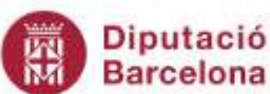

# El flux electrònic

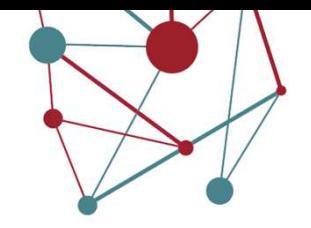

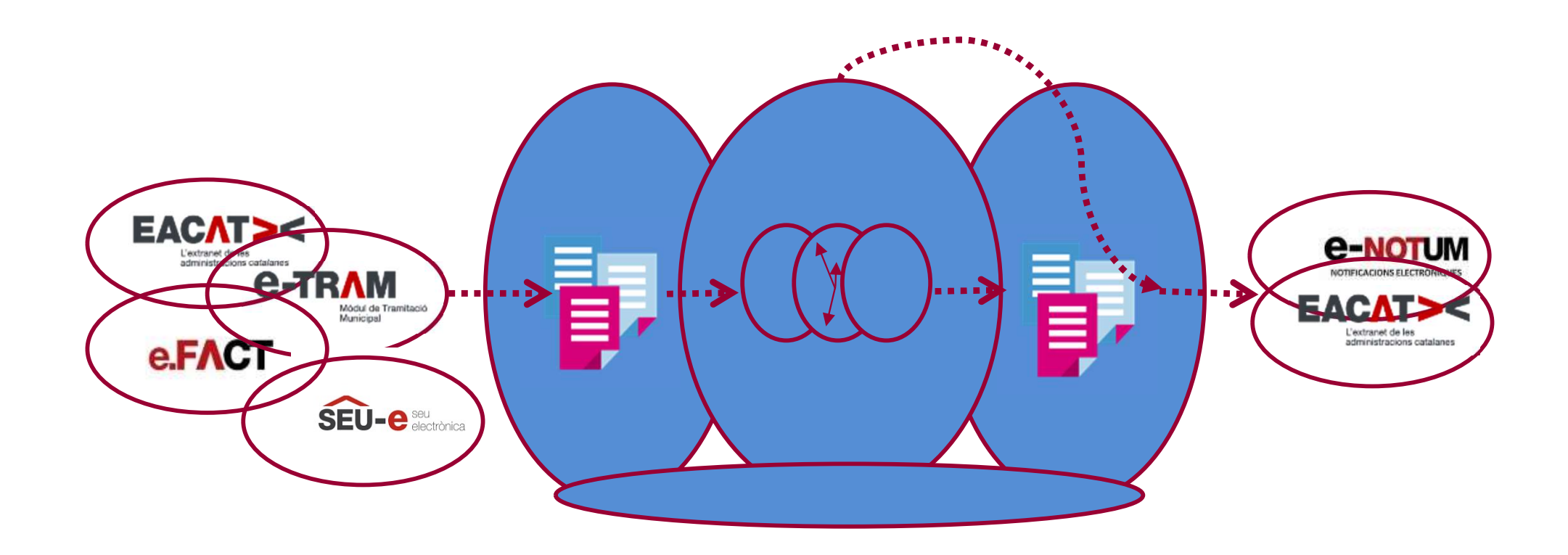

#### La semàntica de les pantalles

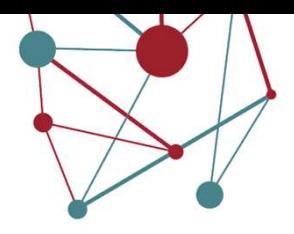

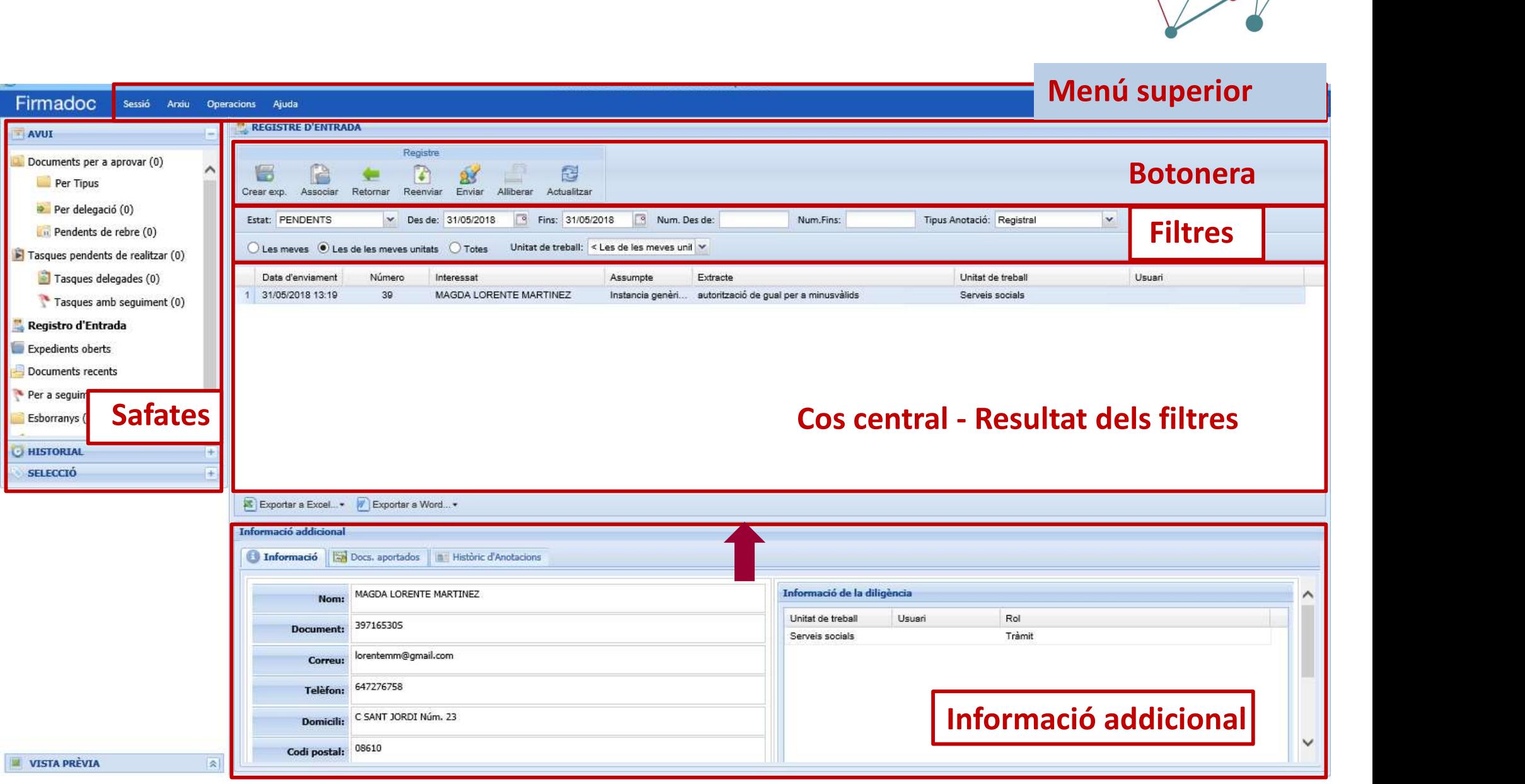

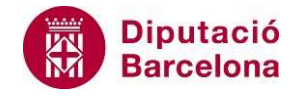

#### Un circuit "prototípic"

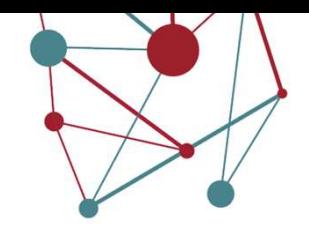

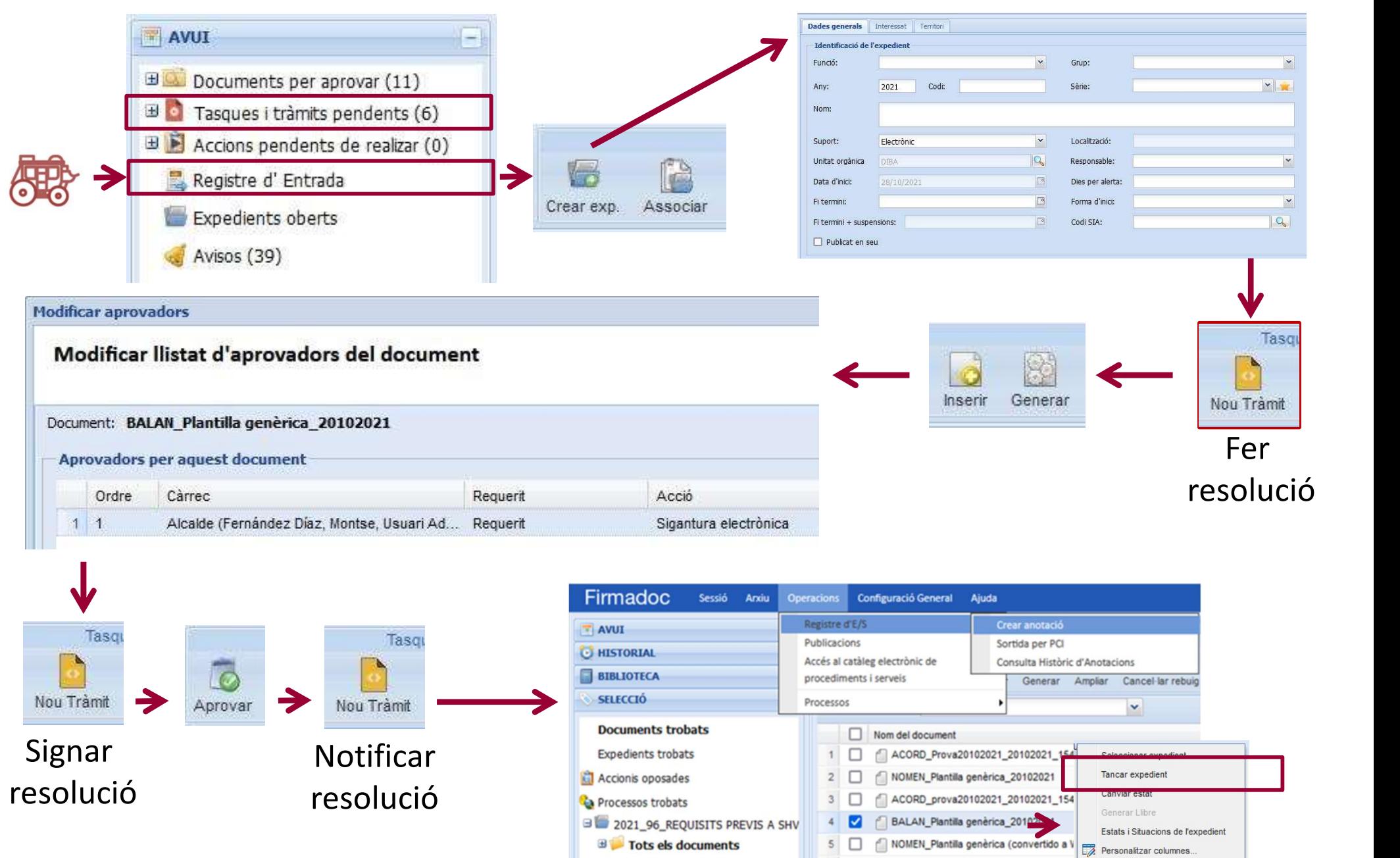

**CONDITIONS THE CHANGE OF STATE** 

Consultar Notificació.

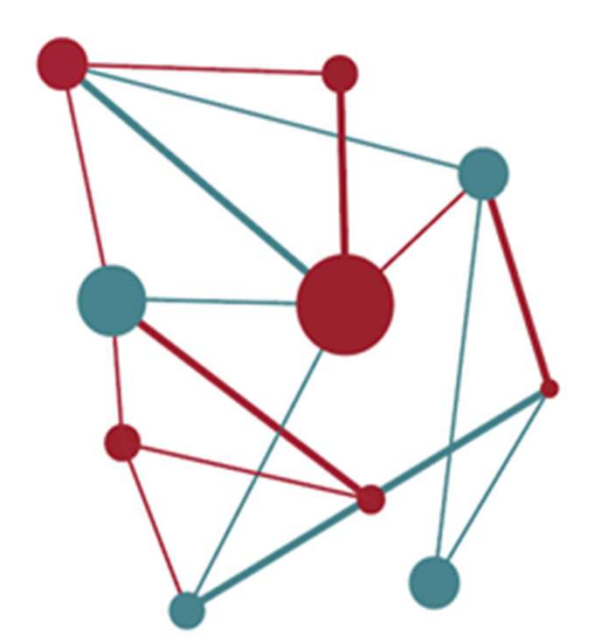

# 2- L'estat de tramitació d'un<br>expedient expedient

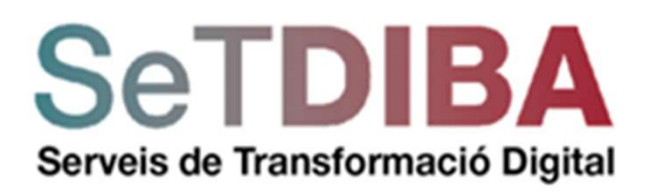

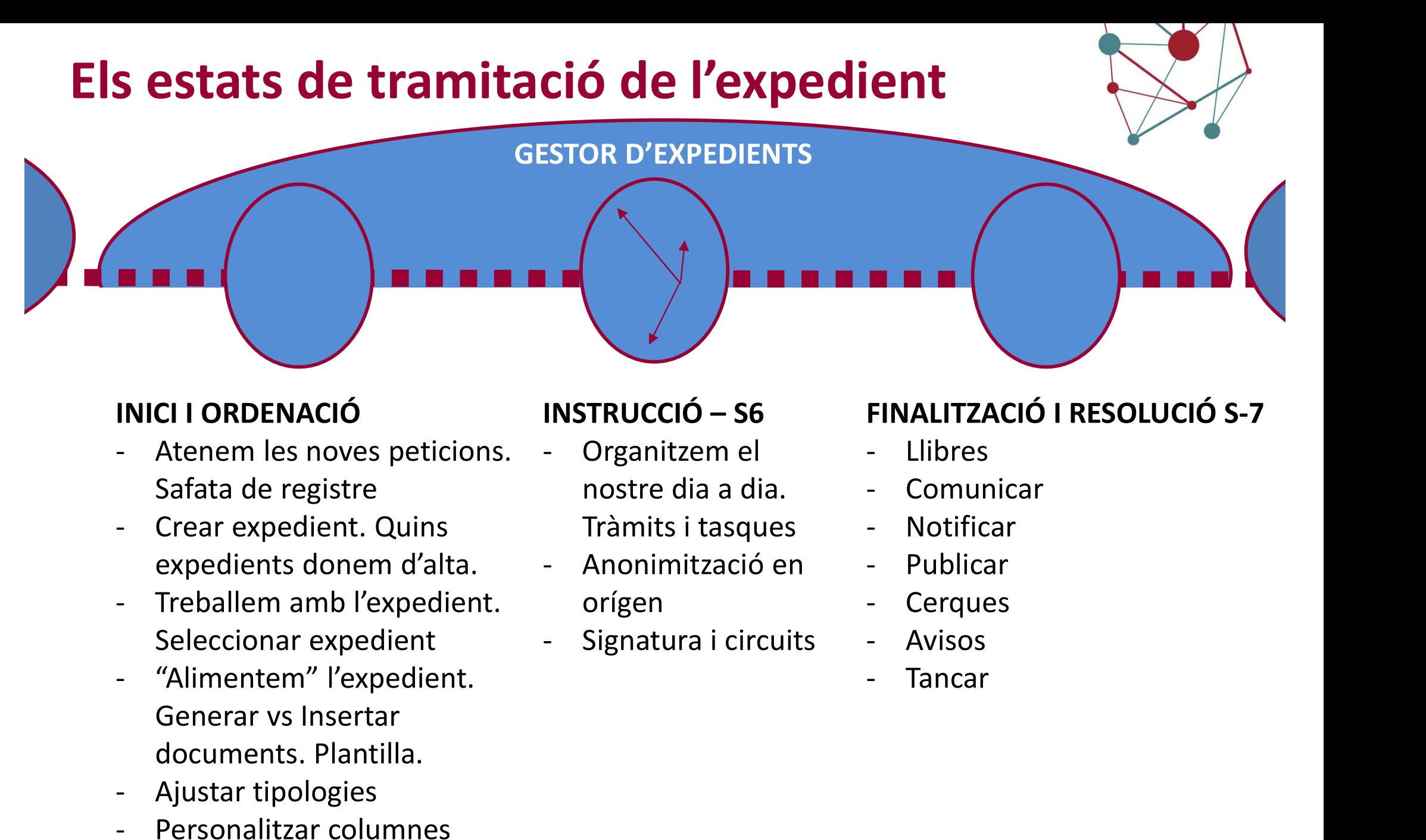

#### INICI I ORDENACIÓ

- Safata de registre
- expedients donem d'alta. Anonimització en
- Seleccionar expedient Signatura i circuits
- documents. Plantilla. INICI I ORDENACIÓ INSTRUCC<br>
- Atenem les noves peticions. - Organit<br>
Safata de registre nostre in ostre in the crear expedient. Quins Tràmits<br>
expedients donem d'alta. - Anonim<br>
- Treballem amb l'expedient. orígen<br>
Selecci - Atenem les noves peticions. - Organit<br>
Safata de registre nostre in nostre in the crear expedient. Quins Tràmits<br>
expedients donem d'alta. - Anonim<br>
- Treballem amb l'expedient. orígen<br>
Seleccionar expedient - Signatu<br>
-
- 
- 

- nostre dia a dia. Tràmits i tasques - Notificar
- orígen Cerques
- 

#### FINALITZACIÓ I RESOLUCIÓ S-7

- 
- 
- 
- 
- 
- 
- 

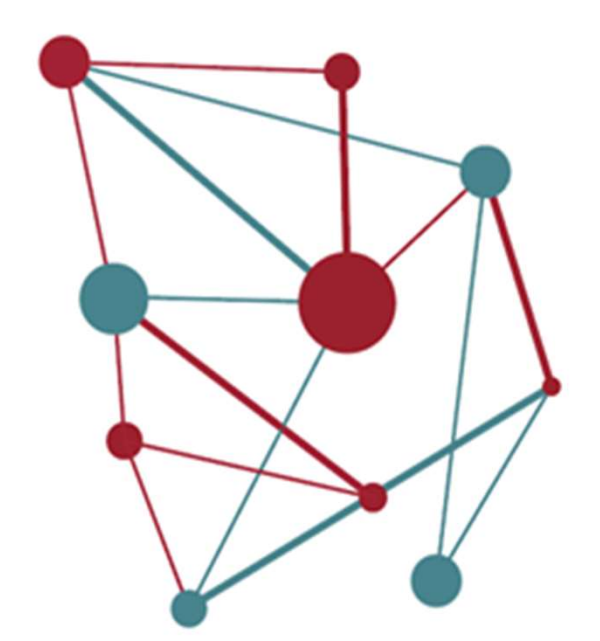

# 3- LA INSTRUCCIÓ

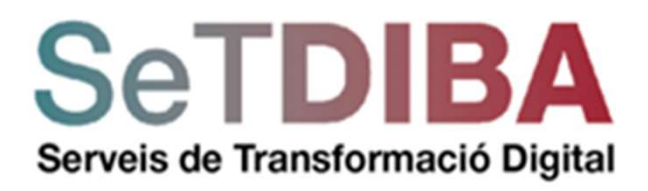

# "Alimentem" l'expedient. "Alimentem" l'expedient.<br>Generar vs Insertar documents. Plantilla.

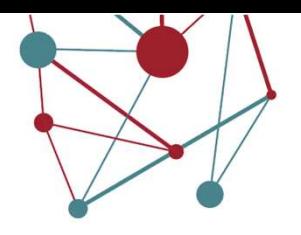

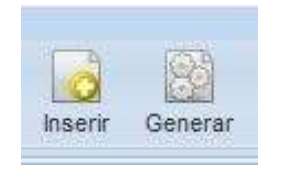

La opció d'inserir, esta pensada per aportar documentació ja tancada a l'expedient.

La opció de generar permet una edició posterior del document.

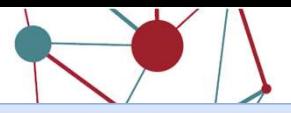

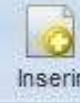

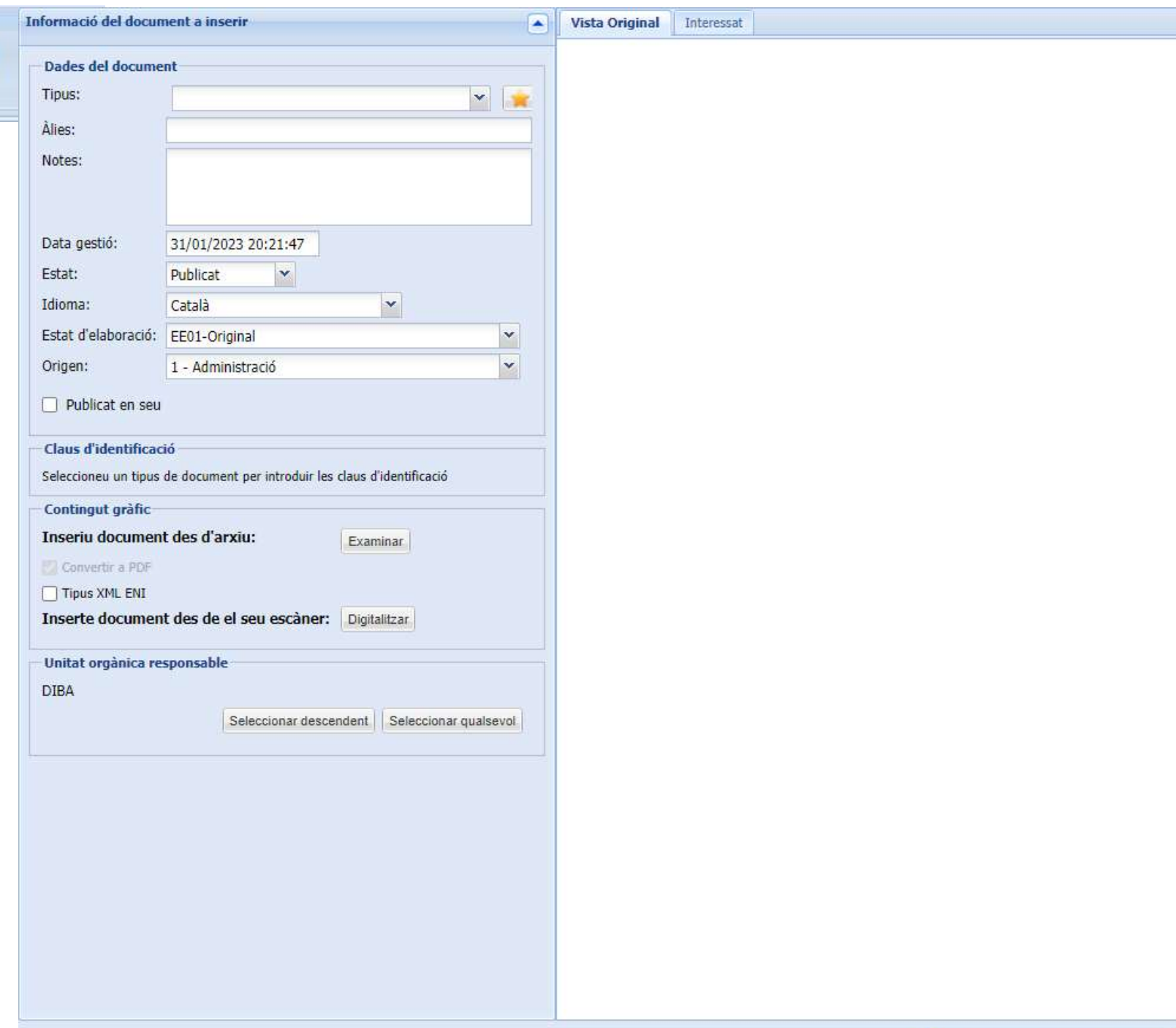

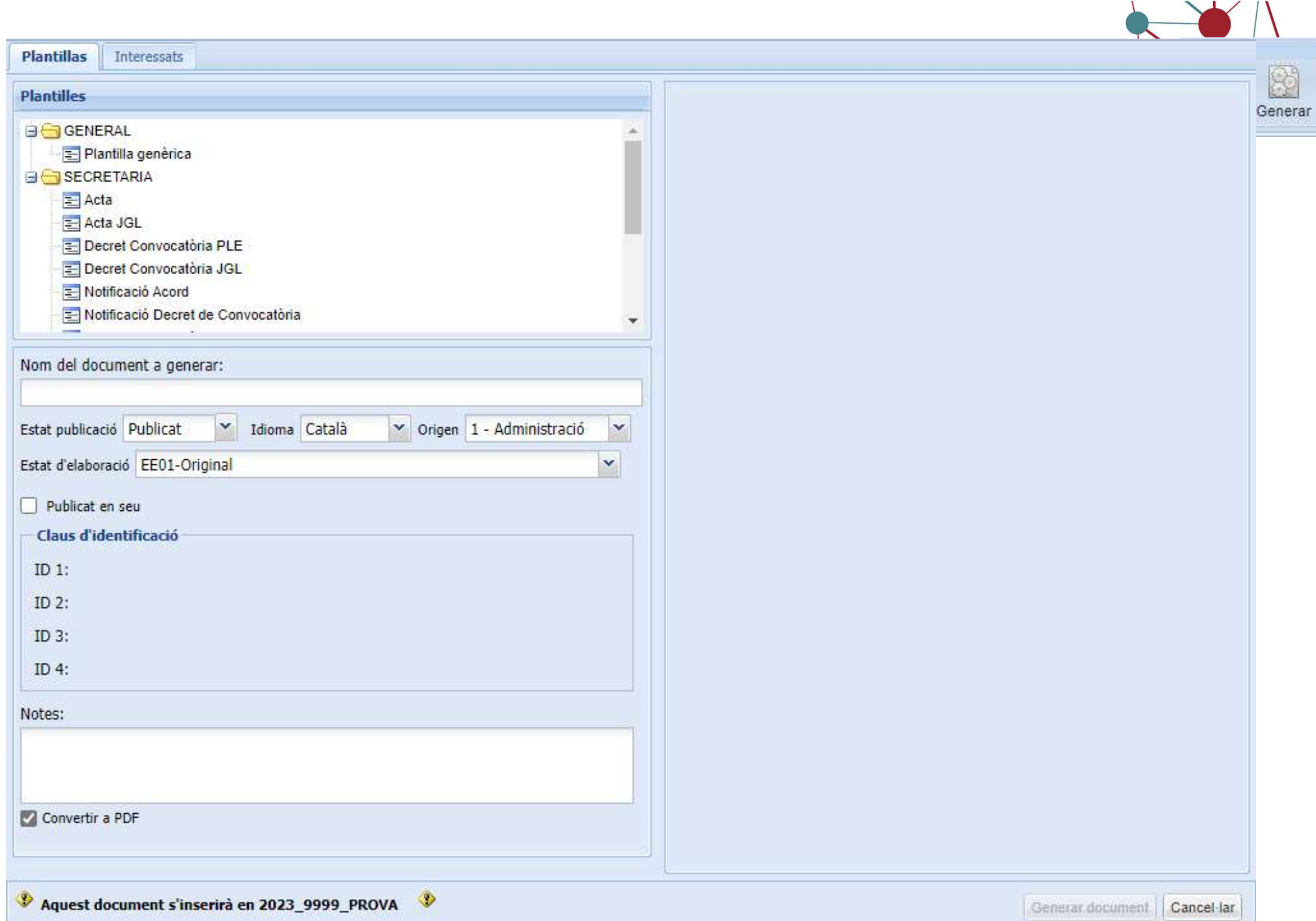

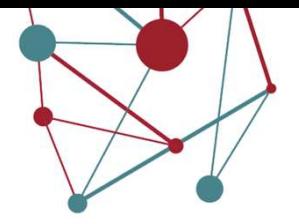

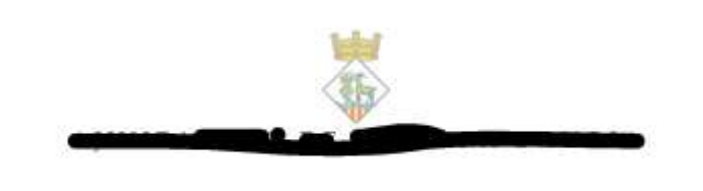

#### ALCALDESSA-PRESIDENTA DE

L'AIUNTAMENT DE COL

Vist art. 46.1.a) de la Llei 7/1985,2 d'abril, reguladora de les Bases de Règim Local, art. 98 a) del Decret Legislatiu 2/2003 de 28 d'abril, pel qual s'aprova el Text Refós de la Llei municipal i de règim local de Catalunya, i art. 78 del Reial Decret 2568/1986 de 28 de novembre, pel qual s'aprova el Reglament d'organització, funcionament i règim jurídic de les entitats locals.

Vist art. 80 del Reial Decret 2568/1986 de 28 de novembre, pel qual s'aprova el Reglament d'organització, funcionament i règim jurídic de les entitats locals.

Aquesta Alcaldia en ús de les atribucions que em confereix l'article 53 del Decret Legislatiu 2/2003 de 28 d'Abril, pel qual s'aprova el Text Refós de la Llei Municipal i de Règim Local de Catalunya,

#### RESOL:

#### <CONVOCATORIA>

Primer.- Convocar sessió <55 Sesion TipoConvocatoria descripcion 55> de <55 Sesion.Organo.descripcion \$\$>, a dur a terme el proper dia <\$\$ Sesion fechaCelebracion \$\$> a les <\$\$ Sesion horaCelebracion \$\$> hores.

La sessió se celebrarà a la <55 Sesion Lugar descripcion 55>, de forma presencial, per tractar els següents assumptes:

#### <\$\$ ORDENDIA<<(ORD) \$\$>

Segon.- Notificar la present Resolució als Srs. Regidors/es, advertint-los que, de conformitat amb l'art. 12.1 del citat RD 2568/1986 de 28 de novembre, hauran de comunicar amb l'antelació necessària qualsevol causa justificada que impliqui la impossibilitat d'assistir a l'esmentada sessió Plenària.

#### </CONVOCATORIA>

Tercer.- Que per part de la Secretaria Intervenció municipal es posi a disposició dels Regidors/es la documentació dels assumptes inclosos a l'Ordre del dia, que estaran a disposició a la Secretaria municipal.

Signat electrònicament

<\$\$ Sesion.presidente \$\$>, Alcaldessa- Presidenta

Davant meu, El Secretari - Interventor

Pl. Canaletes, 1 - 08718 CABRERA D'ANOIA - N.I.F. P-0802800-C Tel. 93 774 90 17 . Fax. 93 774 90 59 . E-Correu: cobreraididile.com

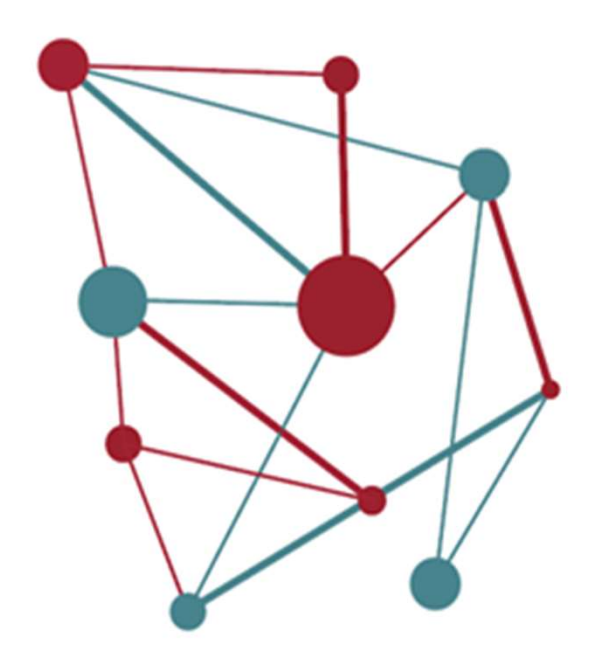

**SeTDIBA** Serveis de Transformació Digital

# 4- LA FINALITZACIÓ I<br>RESOLUCIÓ RESOLUCIÓ **A FINALITZACIÓ I<br>OLUCIÓ<br>- Llibres<br>- Comunicar i Notificar per e-notum<br>- Notificar per EACAT<br>- Cerques A FINALITZACIÓ I<br>DLUCIÓ<br>- Llibres<br>- Comunicar i Notificar per e-notum<br>- Notificar per EACAT<br>- Cerques<br>- Avisos A FINALITZACIÓ I<br>
DLUCIÓ<br>
- Llibres<br>- Comunicar i Notificar per e-notum<br>- Notificar per EACAT<br>- Cerques<br>- Ávisos<br>- Índex de l'expedient A FINALITZACIÓ I<br>
DLUCIÓ<br>
- Llibres<br>- Comunicar i Notificar per e-notum<br>- Notificar per EACAT<br>- Cerques<br>- Avisos<br>- Índex de l'expedient<br>- Tancar A FINALITZACIÓ I<br>
DLUCIÓ**<br>
- Llibres<br>
- Comunicar i Notificar per e-notum<br>- Notificar per EACAT<br>- Cerques<br>- Avisos<br>- Índex de l'expedient<br>- Tancar **A FINALITZACIÓ I<br>
DLUCIÓ**<br>
- Llibres<br>- Comunicar i Notificar per e-notum<br>- Notificar per EACAT<br>- Cerques<br>- Ávisos<br>- Índex de l'expedient<br>- Tancar **A FINALITZACIÓ I<br>
DLUCIÓ**<br>
- Llibres<br>- Comunicar i Notificar per e-notum<br>- Notificar per EACAT<br>- Cerques<br>- Avisos<br>- Índex de l'expedient<br>- Tancar

- 
- 
- 
- 
- 
- 
- 

## Llibres, numeració de les sessions i sub-llibres

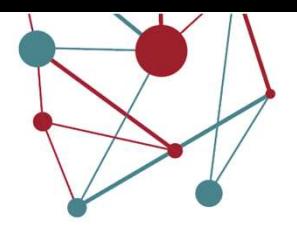

• Els llibres estan vinculats a una tipologia documental. Cada cop que signo un document amb aquesta tipologia, aquest document automàticament es col·loca en el llibre. ACTA DE LA JUNTA DE GOVERN LOCAL – ACTA JEL<br>
ACTA DE LA JUNTA DE GOVERN LOCAL – ACTA JGL<br>
ACTA PLE – ACTA PLE<br>
ACTA PLE – ACTA PLE<br>
ACTA PLE – ACTA PLE<br>
ACTA DE I ALUNTA DE PORTAVELLS – ACTA JP **libres**<br> **ACTA DE LA JUNTA DE GOVERN LOCAL – ACTA JGL<br>
ACTA DE LA JUNTA DE GOVERN LOCAL – ACTA JGL<br>
ACTA PLE – ACTA PLE<br>
ACTA PLE – ACTA PLE<br>
ACTA DE LA JUNTA DE FORTAVEUS – ACTA JP<br>
ACTA DE LA JUNTA DE PORTAVEUS – ACTA J SERIES ACTA DE LA JUNTA DE GOVERN LOCAL – ACTA JGL<br>
SERIE ALCALDIA/PRESIDENCIA – DEC\_ALC<br>
SERIE ALCALDIA/PRESIDENCIA – DEC\_ALC<br>
SERIE ALCALDIA/PRESIDENCIA – DEC\_ALC<br>
SERIE ALCALDIA/PRESIDENCIA – DEC\_ALC<br>
SERIE ALCALDIA/PR Solution 1988**<br>
Intal. Cada cop que signo un<br>
ent automàticament es col·loca<br>
<br>
• ACTA DE LA JUNTA DE GOVERN LOCAL – ACTA JGL<br>
• ACTA PLE – ACTA PLE<br>
• DECRET ALCALDIA/PRESIDENCIA – DEC\_ALC<br>
• INFORME DE FISCALITZACIO – I ACTA DE LA JUNTA DE GOVERN LOCAL – ACTA JGL<br>
ACTA DE LA JUNTA DE GOVERN LOCAL – ACTA JGL<br>
ACTA PLE – ACTA PLE<br>
ACTA PLE – ACTA PLE<br>
ACTA PLE – ACTA PLE<br>
ACTA DE LA JUNTA DE PORTAVEUS – ACTA\_JP<br>
ACTA DE LA JUNTA DE PORTAVEU **IIDres**<br>
Atal. Cada cop que signo un<br>
ent automàticament es col·loca<br>
ACTA DE LA JUNTA DE GOVERN LOCAL – ACTA JGL<br>
& ACTA PLE – ACTA PLE<br>
& DECRET ALCALDIA/PRESIDENCIA – DEC\_ALC<br>
& INFORME DE FISCALITZACIO – INF\_FIS<br>
& AC

**Libres, numeració de les sessions i sub-llibres, numeració de les sessions i sub-llibre<br>
• Els llibres estan vinculats a una tipologia documental<br>
en el llibre.<br>
Llibre de ACTA DE LA JUNTA DE GOVERN LOCAL (TD10-010)<br>
• A Libres, numeració de les sessions<br>
• Els llibres estan vinculats a una tipologia<br>
• document amb aquesta tipologia, aquest<br>
en el llibre.<br>
Llibre de ACTA DE LA JUNTA DE GOVERN LOCAL (TD10-010)<br>
Llibre de ACTA PLE (TD10-01 Libres, numeració de les sessions i sub-llibres**<br>
• Els llibres estan vinculats a una tipologia documental. Cada cop qu<br>
• document amb aquesta tipologia, aquest document automàticame<br>
• en el llibre.<br>
• Llibre de ACTA D Libres, numeració de les sessions i sub-llibres.<br>
• Els llibres estan vinculats a una tipologia documental. Cada cop que document amb aquesta tipologia, aquest document automàticame en el llibre.<br>
• Llibre de ACTA DE LA J **Libres, numeració de les sessions i sub-llibres**<br>
• Els llibres estan vinculats a una tipologia documental. Cada cop que sig<br>
document amb aquesta tipologia, aquest document automàticament e<br>
en el llibre.<br>
Llibre de ACT LIDTES, numeracio de les sessions i sub-llibre.<br>
• Els llibres estan vinculats a una tipologia documental. (<br>
document amb aquesta tipologia, aquest document au<br>
en el llibre.<br>
Llibre de ACTA DE LA JUNTA DE GOVERN LOCAL (

- 
- 
- 
- 
- 
- 
- Un cop signats, s'incorpora al document el número de la sessió. Aquest número de sessió sempre serà visible a la capçalera del document. No el posarem ni al títol del document, ni al contingut del document.

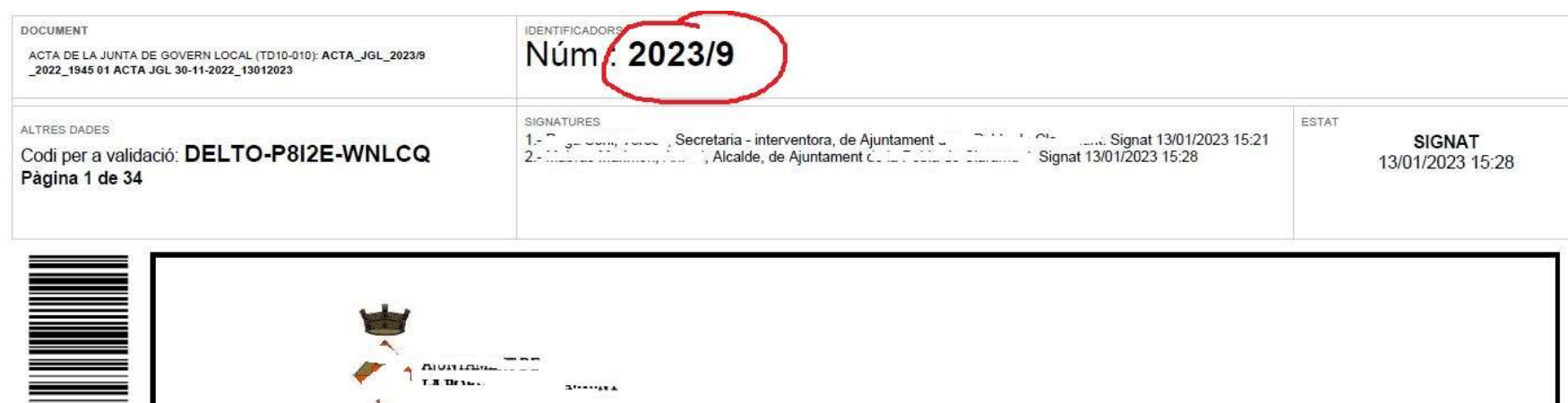

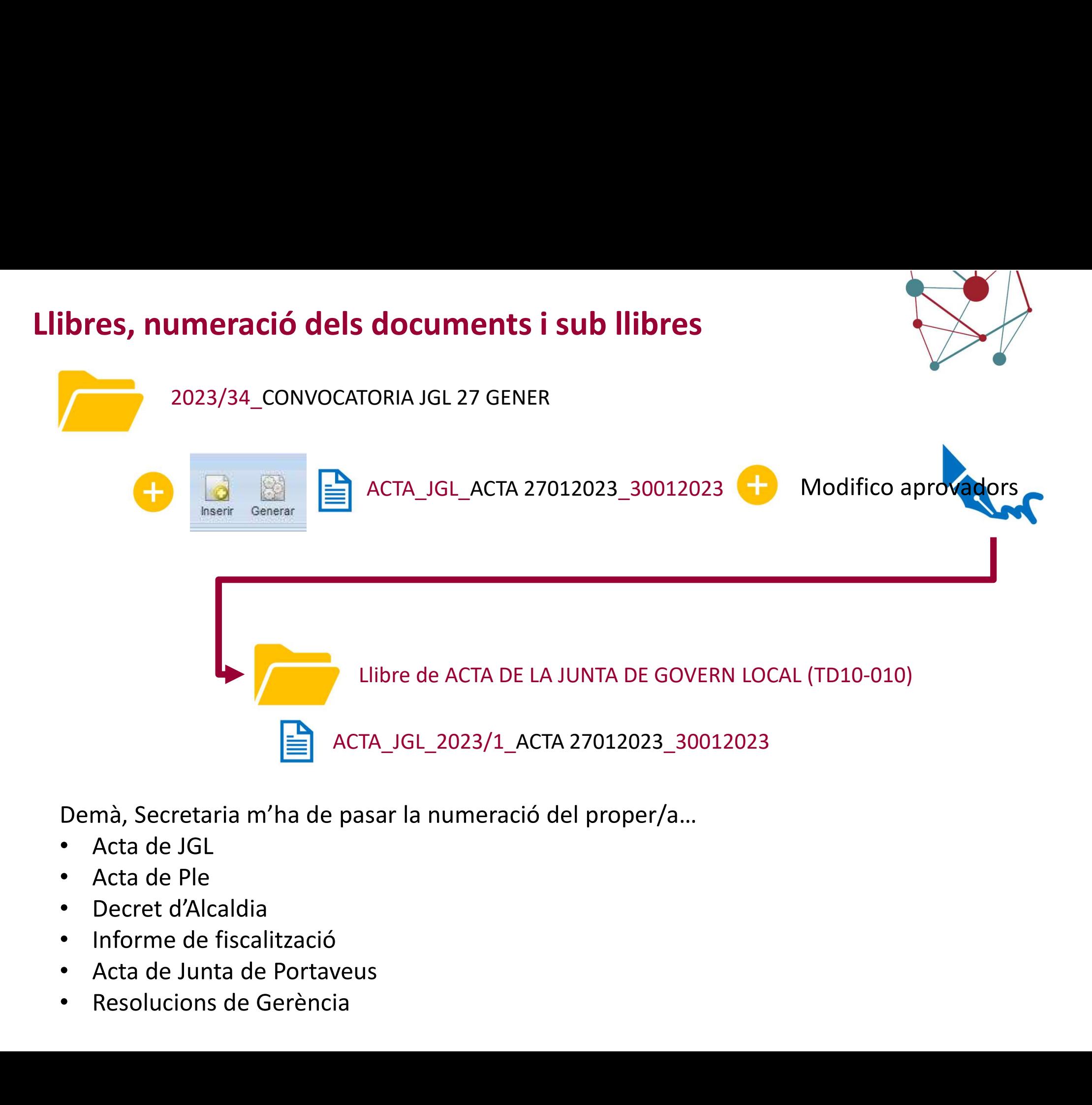

- Acta de JGL
- Acta de Ple
- 
- Informe de fiscalització
- Acta de Junta de Portaveus
- 

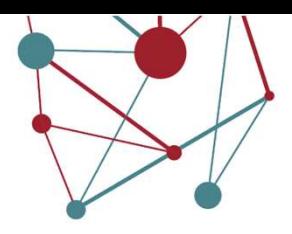

Llibres, numeració dels documents i sub llibres<br>Per exemple, la relació de decrets del més de juliol, o les actes del ple del primer trimestre, o Per exemple, la relació de decrets del més de juliol, o les actes del ple del primer trimestre, o els informes de fiscalització del maig i abril, etc...

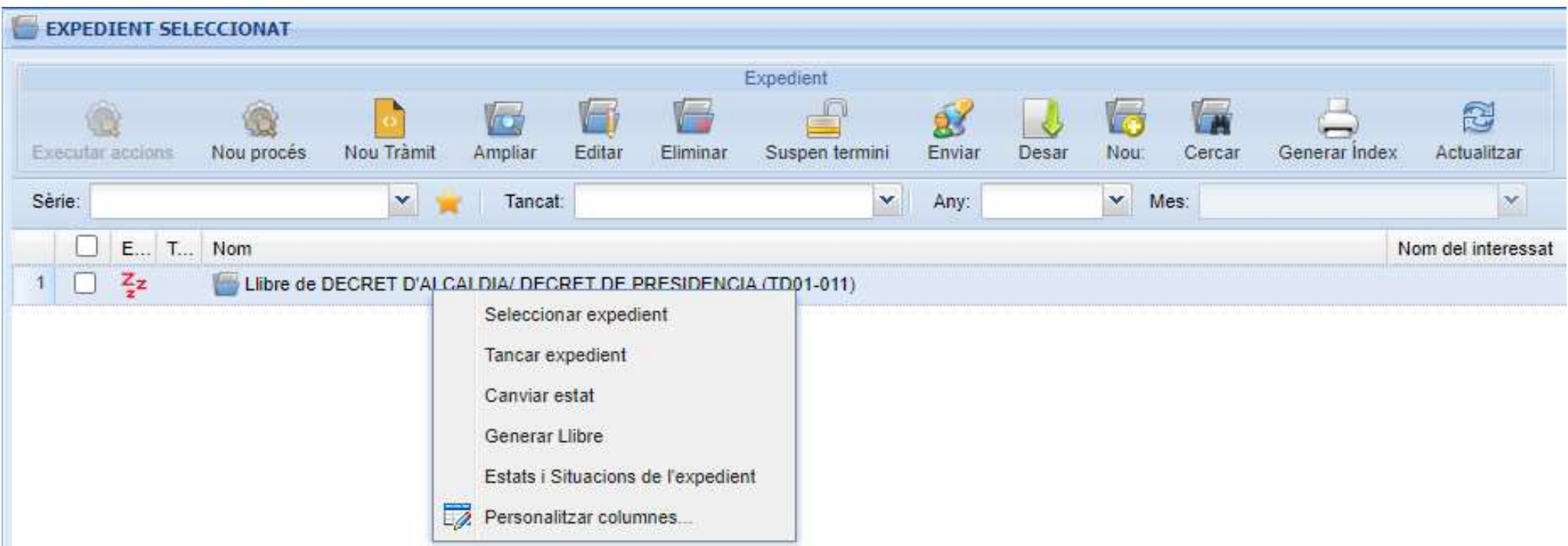

Puc generar un llibre sobre un llibre (amb botó dret) i el que faig és filtrar per dates per acabar generant un sub-llibre.

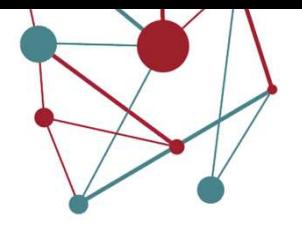

Indiquem el tràmit de notificació (11. Notificació), marcant el termini màxim d'espera, que ens permetrà controlar el resultat de la notificació

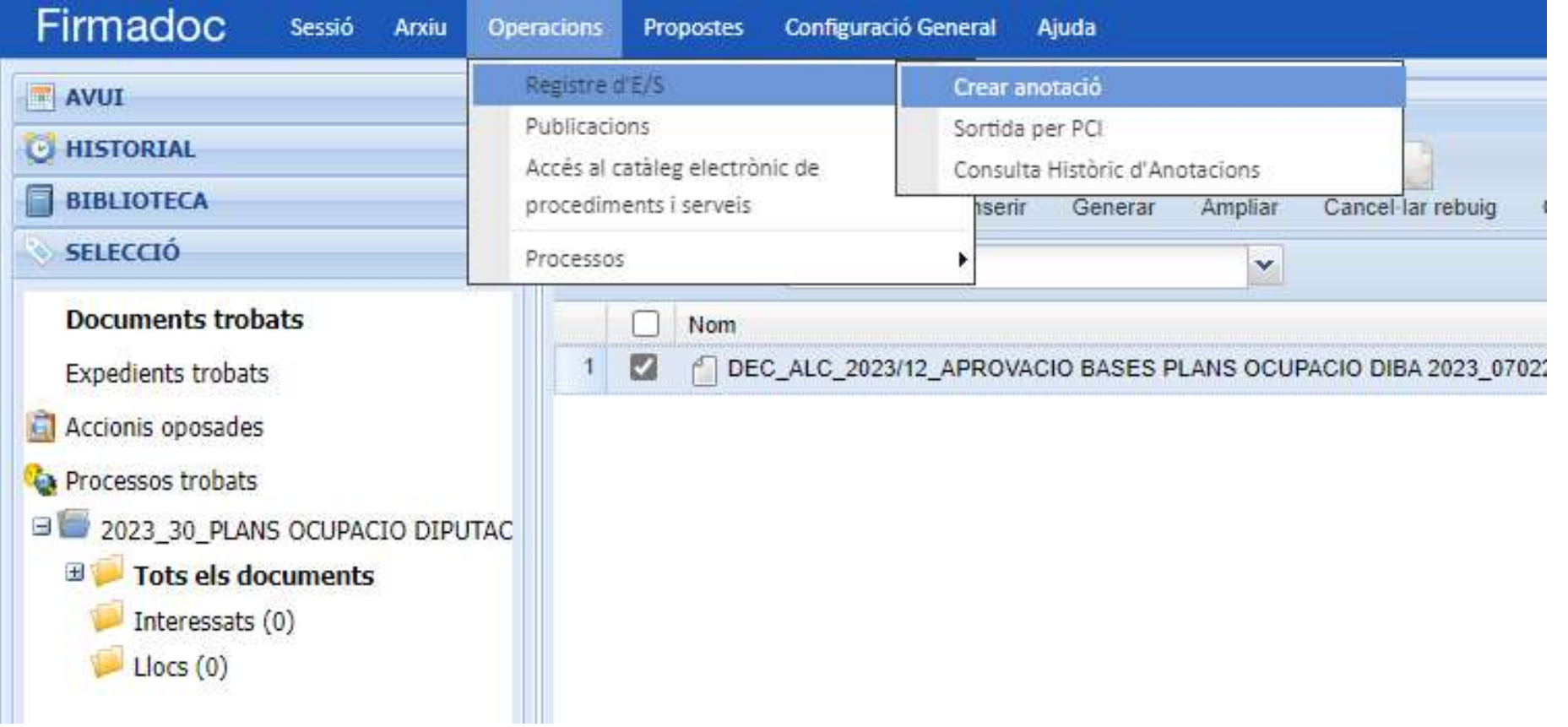

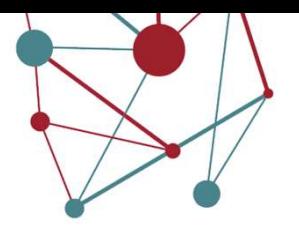

municar i notificar per e-notum<br>Si ja tinc interessat a l'expedient, les dades identificatives s'autocompleten.<br>Si no tinc interessat el busco pels vinocles.<br>Puc afegir tercers i documents. Si no tinc interessat el busco pels vinocles.

Puc afegir tercers i documents.

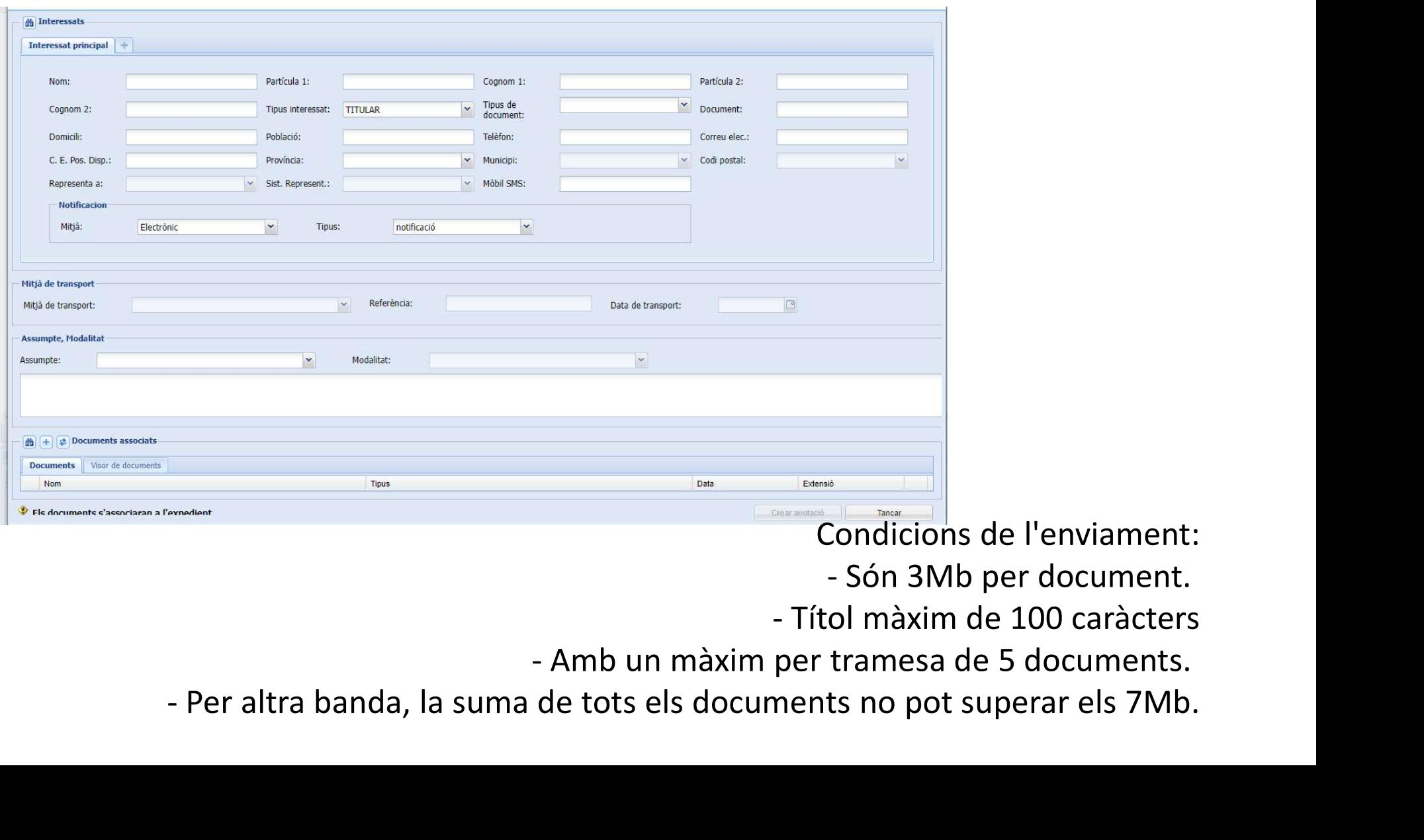

Condicions de l'enviament:

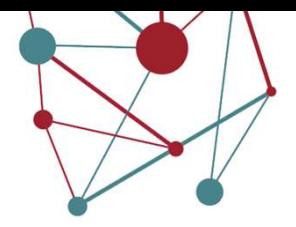

#### Comprovem l'estat de l'enviament

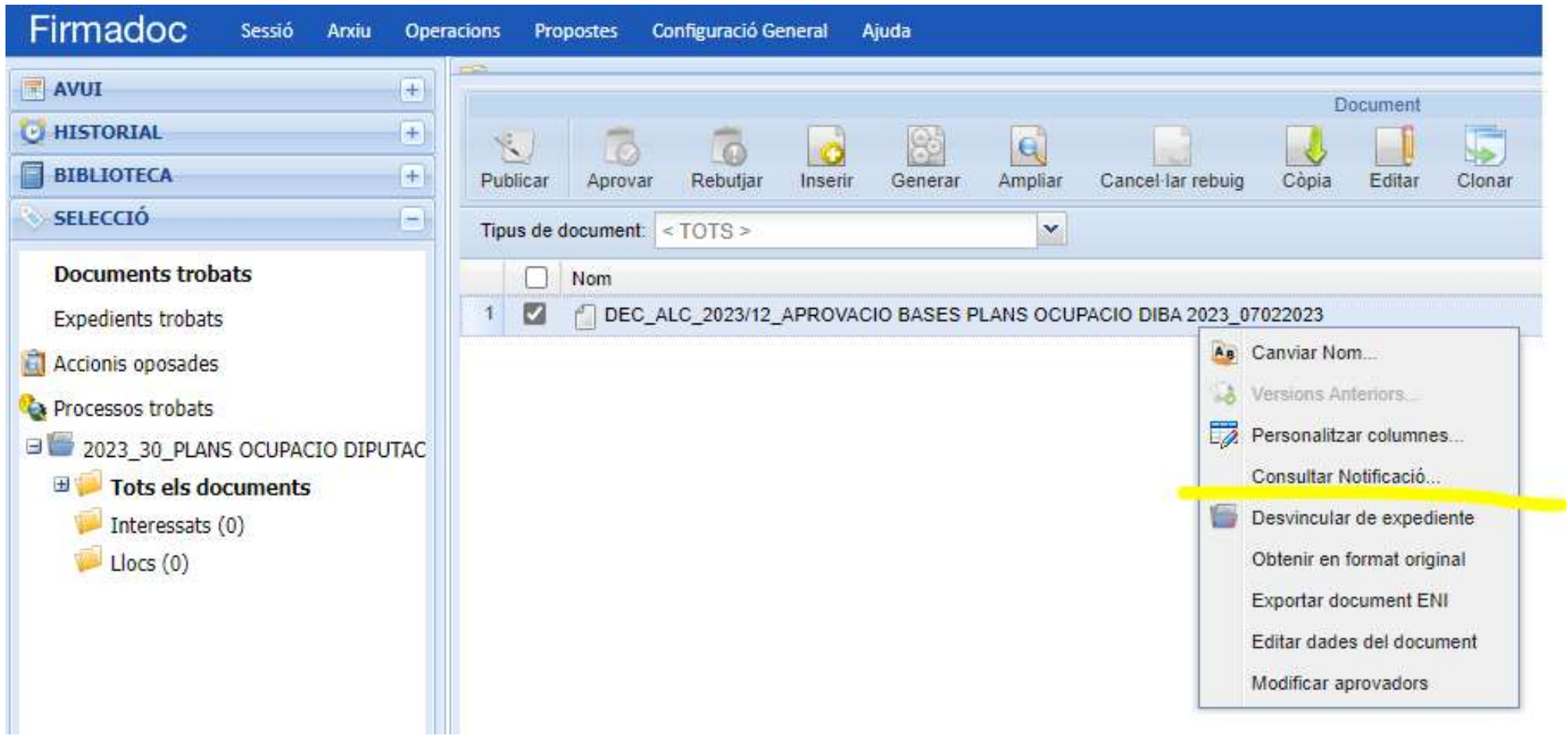

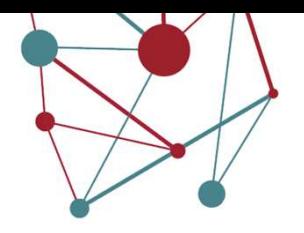

I el rebut de la notificació?

 $\rightarrow$  Si la notificació electrònica s'ha fet des de Firmadoc

El sistema està preparat per a que totes les notificacions realitzades des de Firmadoc, guardin el rebut de la notificació?<br>Firmadoc, guardin el rebut d'e-notum en l'expedient des del que s'ha generat de<br>Firmadoc, guardin el rebut d'e-notum en l'expedient des del que s'ha generat de<br>forma automàtic forma automàtica.

**Si la notificació electrònica s'ha fet des de Firmadoc**<br>
El sistema està preparat per a que totes les notificacions realitzades des de<br>
Firmadoc, guardin el rebut d'e-notum en l'expedient des del que s'ha generat de<br>
for Cal rebut de la notificació?<br>
Cal rebut de lectrònica s'ha fet des de Firmadoc<br>
El sistema està preparat per a que totes les notificacions realitzades des de<br>
Firmadoc, guardin el rebut d'e-notum en l'expedient des del qu l'expedient.

→Si la notificació s'ha fet en paper.<br>La targeta rosa s'ha de digitalitzar de forma autèntica i s'ha de guardar a l'expedient (es mantindrà l'expedient híbrid)

→ Si la notificació electrònica s'ha fet des del Registre Accede i no des de Firmadoc.<br>Caldrà descarregar el rebut de forma manual d'e-notum i carregar-lo a Firmadoc, a<br>l'expedient.<br>→ Si la notificació s'ha fet en paper.<br> Si la notificació electrònica s'ha fet des del Registre Accede i no des de Firmadoc.<br>Irà descarregar el rebut de forma manual d'e-notum i carregar-lo a Firmadoc, a<br>pedient.<br>la notificació s'ha fet en paper.<br>argeta rosa s'h a Firmadoc, a l'expedient.

#### Comunicar i notificar per EACAT

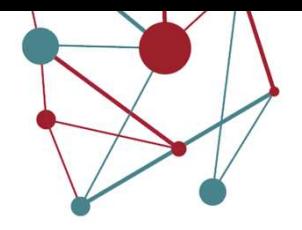

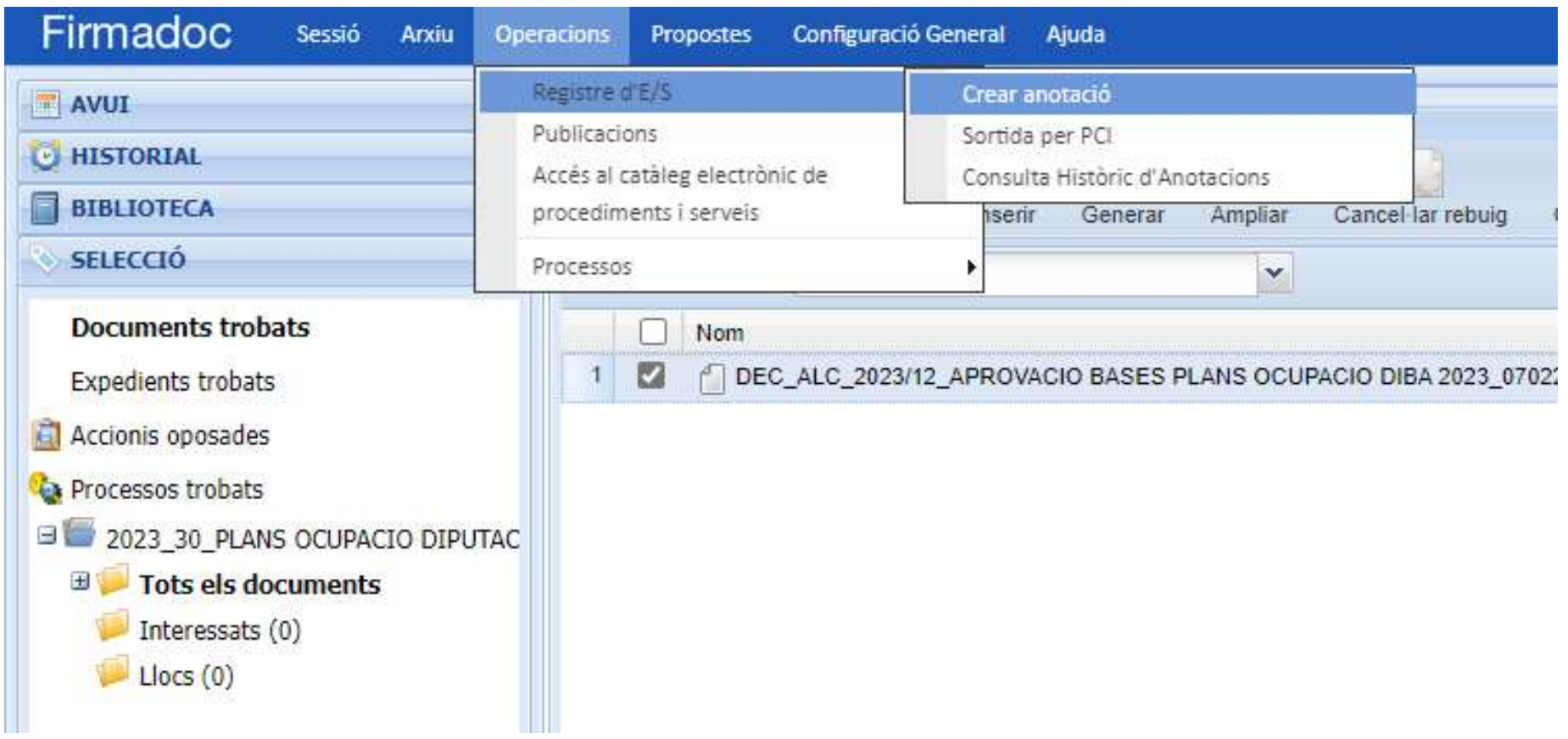

#### Comunicar i notificar per EACAT

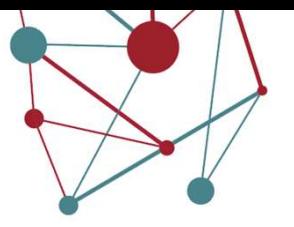

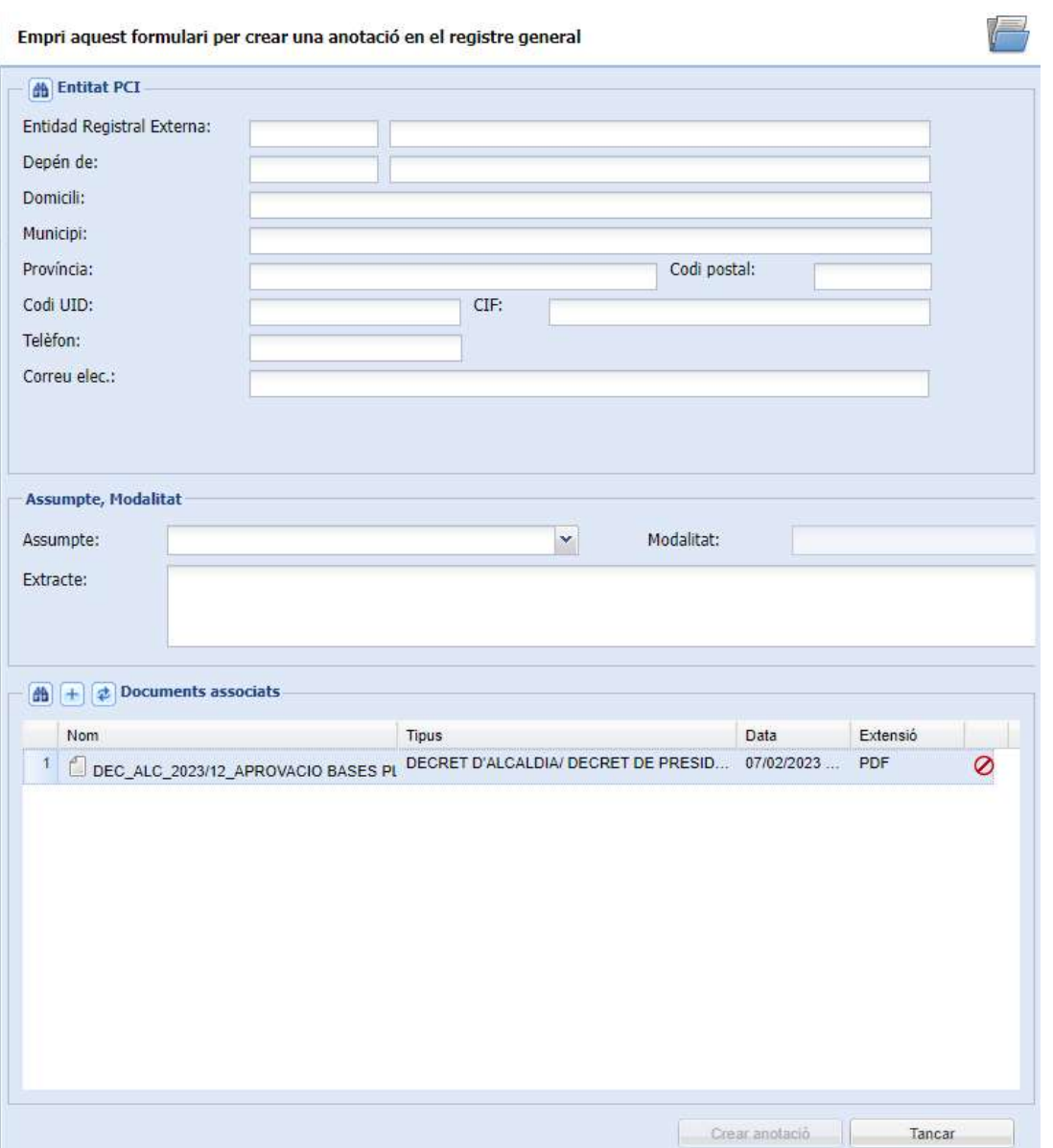

#### Comunicar i notificar per EACAT

I el rebut de la tramesa?

Si la tramesa genèrica s'ha fet des de Firmadoc (13 de El sistema està preparat per a que totes les trameses realitzades des de Firmadoc, guardin **ar i notificar per EACAT**<br>
I el rebut de la tramesa?<br>
Si la tramesa genèrica s'ha fet des de Firmadoc<br>
El sistema està preparat per a que totes les<br>
trameses realitzades des de Firmadoc, guardin<br>
el rebut d'EACAT en l'exp s'ha generat de forma automàtica. l el rebut de la tramesa?<br>Si la tramesa genèrica s'ha fet des de Firmadoc<br>El sistema està preparat per a que totes les<br>trameses realitzades des de Firmadoc, guardin<br>el rebut d'EACAT en l'expedient des del que<br>s'ha generat Si la tramesa genèrica s'ha fet des de Firmadoc<br>El sistema està preparat per a que totes les<br>trameses realitzades des de Firmadoc, guardin<br>el rebut d'EACAT en l'expedient des del que<br>s'ha generat de forma automàtica.<br>Si la

Si la tramesa genèrica s'ha fet des del Registre Caldrà descarregar el rebut de forma manual l'expedient.

Però recordeu...

Si la tramesa genèrica es fa directament des de EACAT, aleshores cal baixar l'evidència i pujar-la a l'expedient.

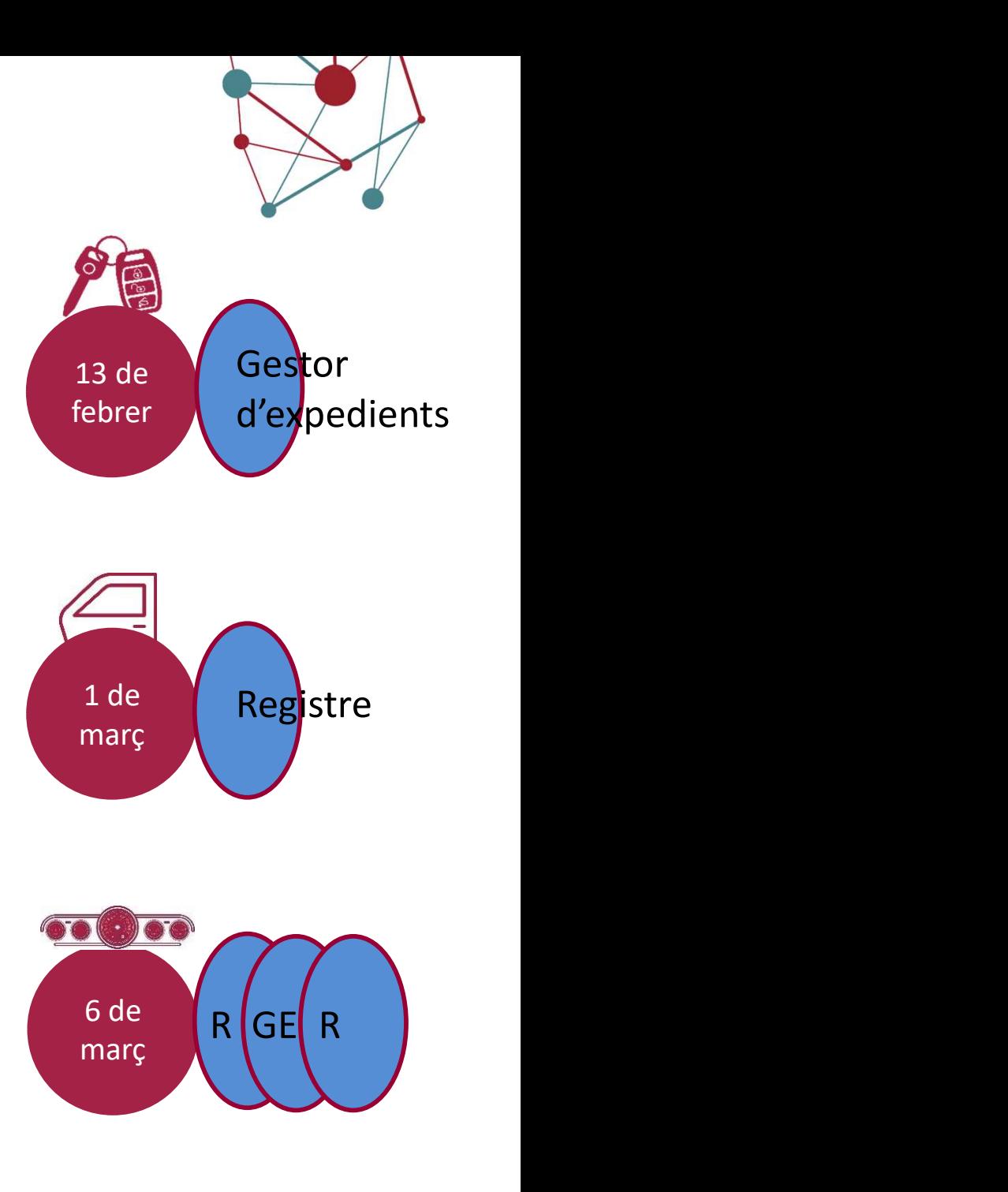

#### **Cerques**

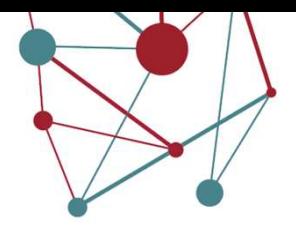

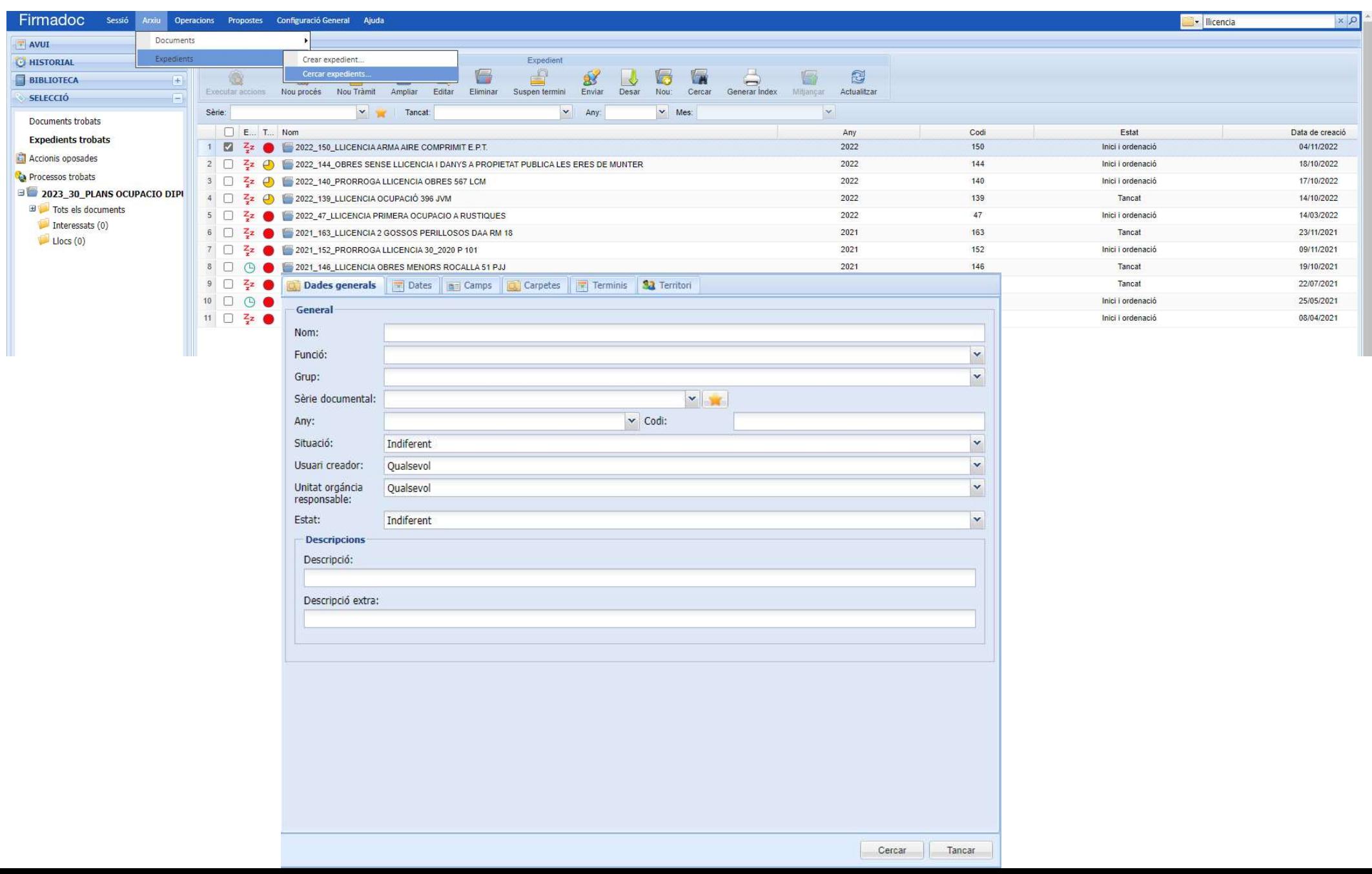

#### Avisos

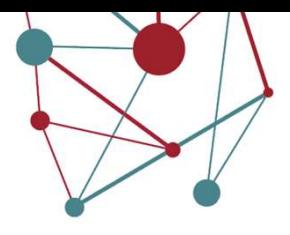

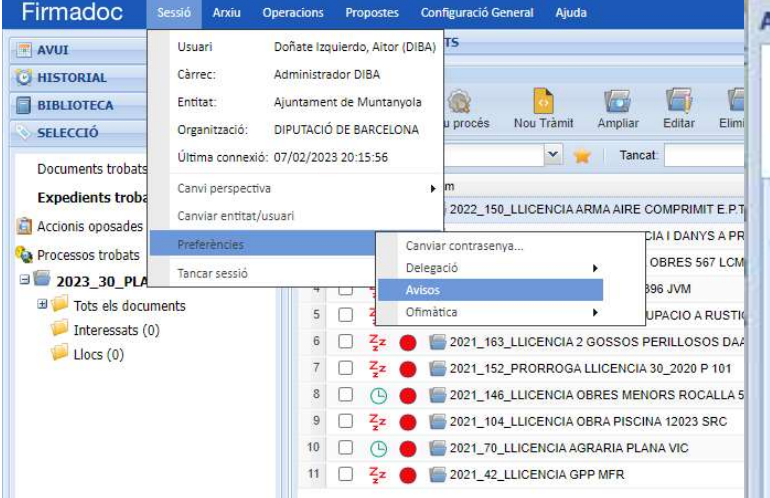

#### **Avisos** Configuració d'avisos Seleccioni aquells avisos que desitja rebre **Subscripcions a avisos** Generar un avis en ser aprovat un document creat per mi NO generar un avis en ser rebutjat un document creat per mi Rebre avisos d'objeccions/observacions de documents que he signat Enviar un avís si tinc document en la meva safata d'entrada amb més de (dies) Enviar un avís si tinc accions en la meva safata d'entrada amb més de (dies) 1 Enviar un avís si tinc anotacions en la meva safata d'entrada de registre amb més de (dies) Programació d'avisos Per defecte s'enviarà un avís al dia a les 8:00h. Si desitja rebre més avisos, afegeixi'ls (separats per comes) ej: 8:00, 12:00, 16:00 Notificació d'avisos per correu electrònic Email de l'usuari logado donateia@diba.cat Desar Cancel·lar

#### Index de l'expedient

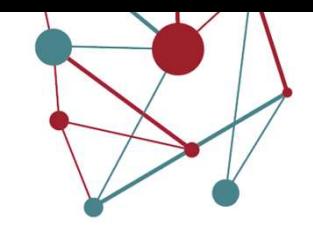

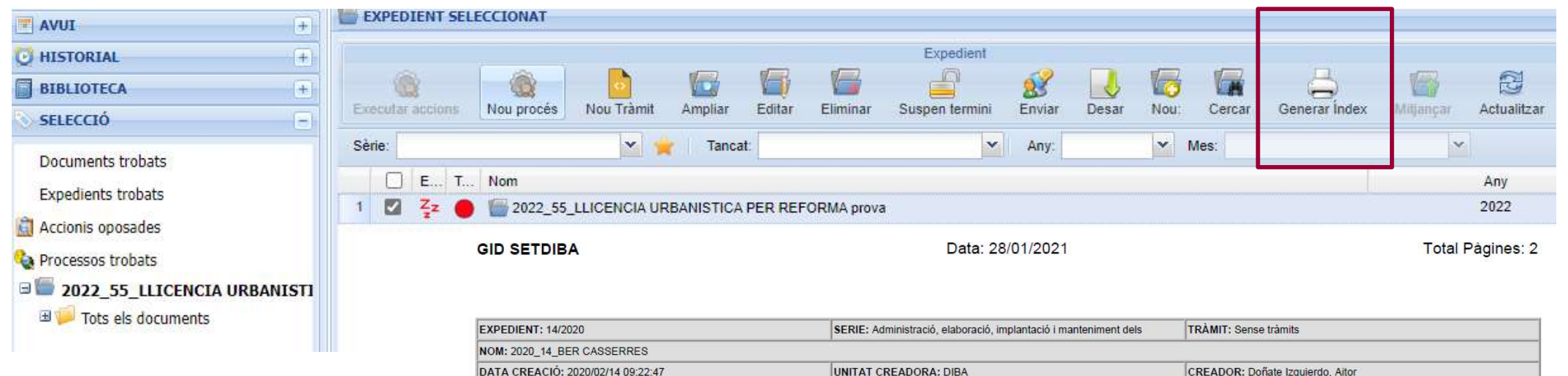

#### 1. Documents inclosos en l'expedient incloent les seves signatures.

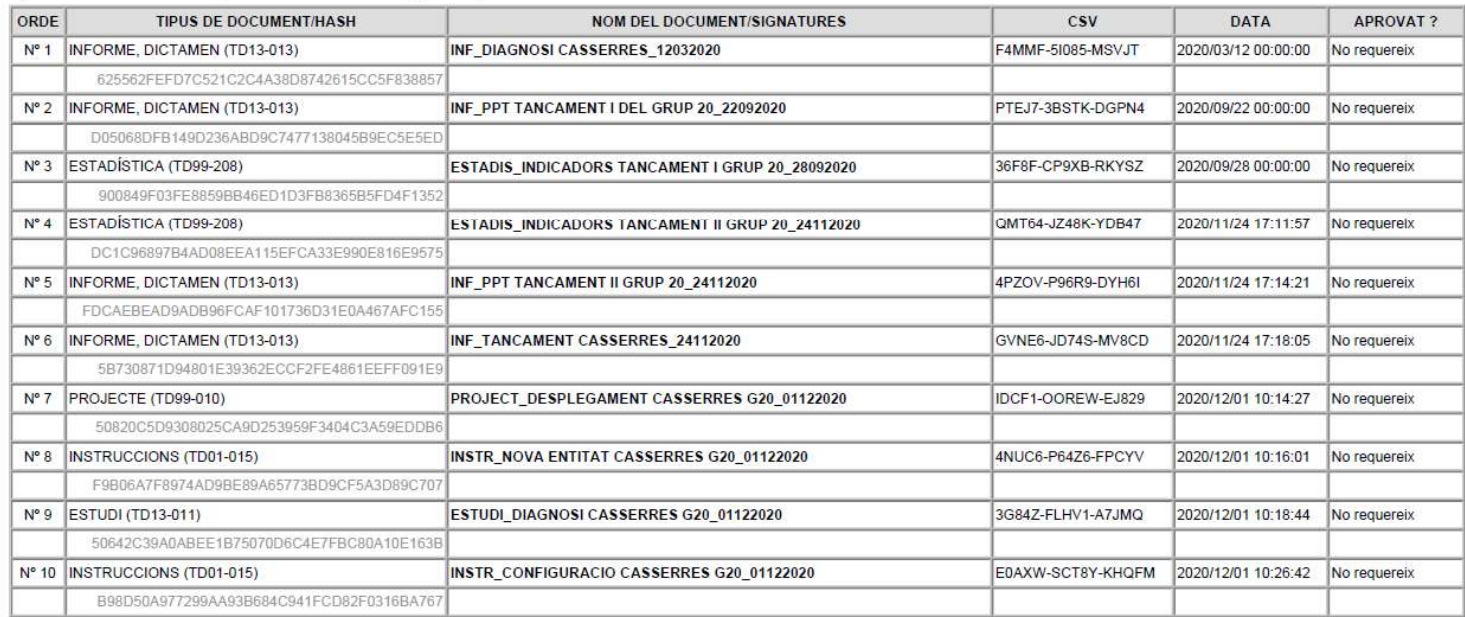

#### 2. Anotacions de registre d'entrada/sortida.

3. Agenda de l'expedient.

# Tancament de l'expedient

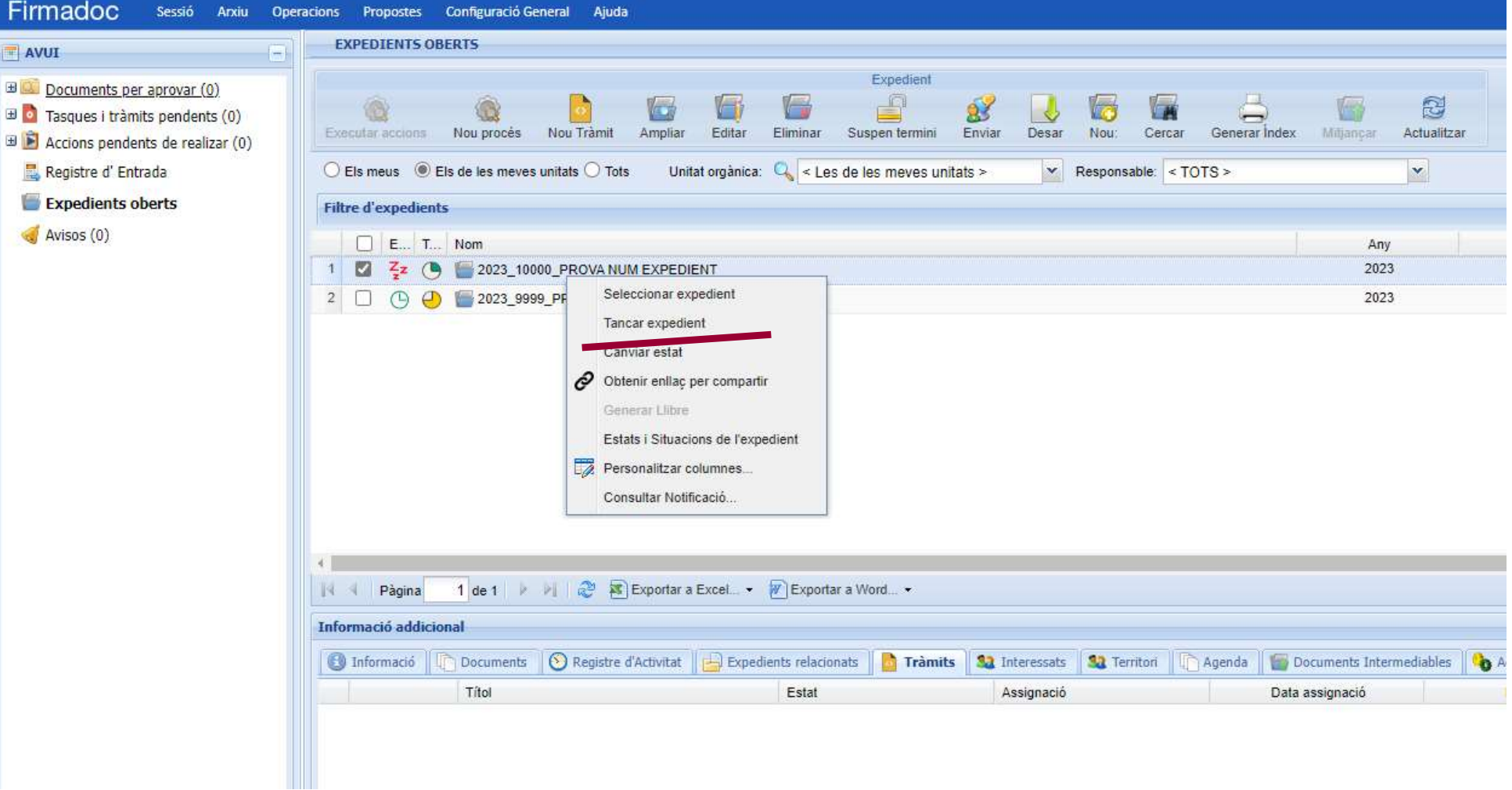

# 4. Classificació de procediments. La sèrie 1289.

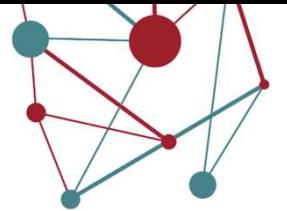

La sèrie comodí. La utilitzarem per classificar aquells expedients que no hi ha manera d'ubicar en cap altra sèrie. Ho reportarem al referent per tal que faci la consulta ala arxivers.

- ORGANITZACIÓ I GESTIÓ ADMINISTRATIVA  $02.$ 
	- Estructura administrativa i organigrama  $01.$ 
		- 1274 Delegacions i avocacions de competències, i creacions de serveis
		- 1275 Dispenses, anul·lacions i conflictes de competències i serveis
		- 1276 Organigrama
		- 3010 Delegacions de signatura i canvis de funcions

#### Planificació, control administratiu i transparència  $02.$

- 1278 Circulars i comunicats interns
- 1280 Creació i normalització dels documents administratius
- 1282 Indicadors, informes i estadístiques de la corporació local
- 1287 Polítiques, plans i directrius
- 1289 Expedients de secretaria
- 3008 Peticions o queixes presentades per la Sindicatura de Greuges de Catalunya

#### Gestió dels documents i de la informació  $03.$

- 1292 Registre de certificats / Certificats
- 1299 Catàlegs de procediments i de tràmits
- 1300 Catàlegs de tipus documentals
- 1303 Instruments de descripció de fons arxivístics

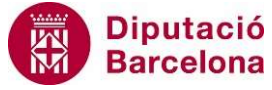

# 4. Classificació de procediments

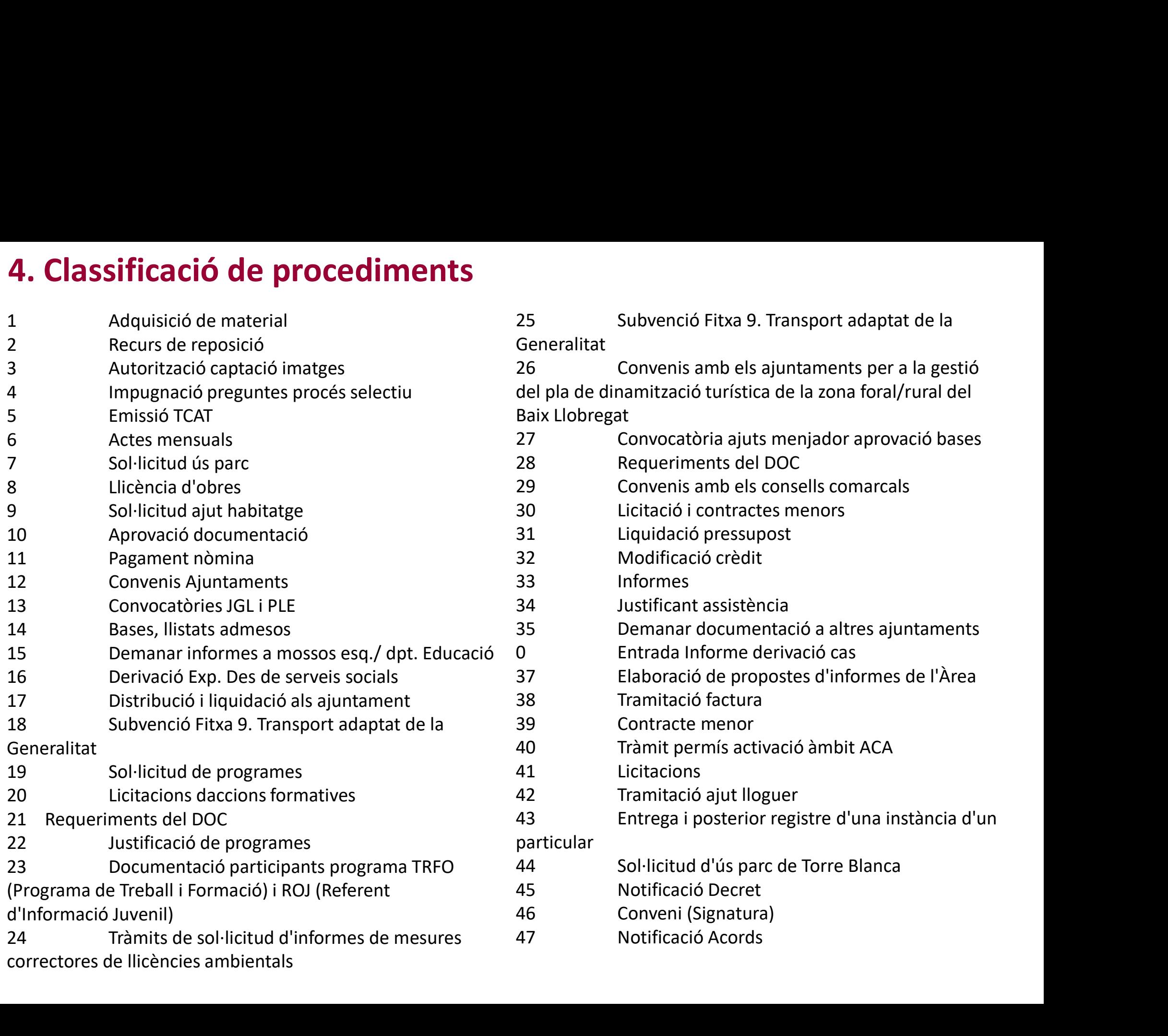

## 5. Fins on arribarà la transparència?

#### **DETALLES EPISODIOS**

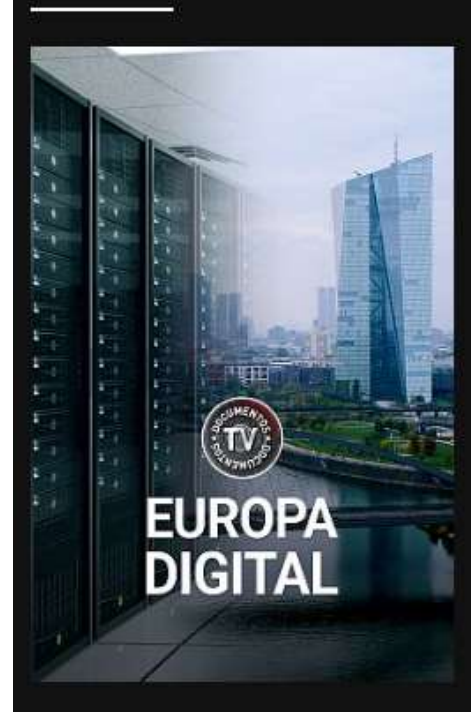

Idiomas: Castellano Accesiblidad: Subtitulado

#### **Europa digital**

00:53:15 - 17/01/2023 Disponible hasta: 16-02-2023 20:00:00

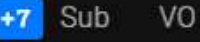

#### **SINOPSIS**

La vida cotidiana se ha visto, en pocos años, trastocada por la revolución digital que ha invadido cada uno de nuestros ámbitos y de la que ya no podemos prescindir. La economía digital crece a un ritmo siete veces superior al resto de la economía, pero Europa parte de un retraso digital importante y de sus consiguientes limitaciones. En resumen, en el mundo digital, nuestro continente va a la zaga.

La digitalización se alimenta de datos. Desde las aplicaciones que utilizamos cada día a las redes sociales, toda nuestra interacción con los demás se lleva a cabo a través de unos datos que viajan por cables submarinos y se almacenan en gigantes infraestructuras, los centros de datos de alta seguridad, desde los que se distribuyen a todo el mundo. Es una red impresionante, la base de todas nuestras actividades en el mundo digital.

Sin embargo, Europa tiene un problema: la mayoría de los datos son registrados y gestionados por grupos tecnológicos estadounidenses y chinos. Y con ellos, nuestra independencia en el mundo digital es nula, porque nuestro continente no ha sido capaz, entre otras cosas, de crear gigante tecnológico alguno. El 75% del capital de las plataformas digitales está en manos de empresas estadounidenses, el 21% en las chinas y tan solo un 4% en las europeas.

'Europa digital' presenta los problemas que han llevado a Europa a este retraso digital y apunta el camino que el continente debe tomar para hacer la transformación digital, en materia de inversión, de protección de datos y de creación de potentes empresas tecnológicas digitales que nos permitan competir con Estados Unidos y China y, sobretodo, controlar nuestro propio futuro digital.

https://www.rtve.es/play/videos/documentos-tv/europa-digital/6776951/

## 5. Fins on arribarà la transparència?

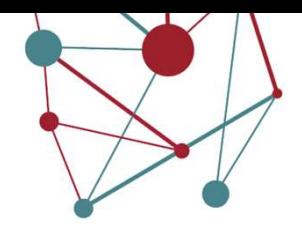

Artículo 53. Derechos del interesado en el procedimiento administrativo.

Fins on arribarà la transportación en el procedimiento administrativo.<br>
Artículo 53. Derechos del interesado en el procedimiento administrativo.<br>
21. Además del resto de derechos previstos en esta Ley, los interesados en u a) A conocer, en cualquier momento, el estado de la tramitación de los procedimientos en los que tengan la condición de interesados; el sentido del silencio administrativo que corresponda, en caso de que la Administración no dicte ni notifique resolución expresa en plazo; el órgano competente para su instrucción, en su caso, y resolución; y los actos de trámite dictados. Asimismo, también tendrán derecho a acceder y a obtener copia de los documentos contenidos en los citados procedimientos.

Quienes se relacionen con las Administraciones Públicas a través de medios electrónicos, tendrán derecho a consultar la información a la que se refiere el párrafo anterior, en **El TIS ON AFFIDATÀ la transformación de Acceso Cerce** Accesso General electrónico de la Administrativo.<br>
A Además del resto de derectos previstos en esta Ley, los interesados en un procedimiento administrativo, tienen los copias de los documentos contenidos en los procedimientos mediante la puesta a disposición de las mismas en el Punto de Acceso General electrónico de la Administración competente o en las sedes electrónicas que correspondan.

b) A identificar a las autoridades y al personal al servicio de las Administraciones Públicas bajo cuya responsabilidad se tramiten los procedimientos.

c) A no presentar documentos originales salvo que, de manera excepcional, la normativa reguladora aplicable establezca lo contrario. En caso de que, excepcionalmente, deban presentar un documento original, tendrán derecho a obtener una copia autenticada de éste.

d) A no presentar datos y documentos no exigidos por las normas aplicables al procedimiento de que se trate, que ya se encuentren en poder de las Administraciones Públicas o que hayan sido elaborados por éstas.

e) A formular alegaciones, utilizar los medios de defensa admitidos por el Ordenamiento Jurídico, y a aportar documentos en cualquier fase del procedimiento anterior al trámite de audiencia, que deberán ser tenidos en cuenta por el órgano competente al redactar la propuesta de resolución.

f) A obtener información y orientación acerca de los requisitos jurídicos o técnicos que las disposiciones vigentes impongan a los proyectos, actuaciones o solicitudes que se propongan realizar.

g) A actuar asistidos de asesor cuando lo consideren conveniente en defensa de sus intereses.

h) A cumplir las obligaciones de pago a través de los medios electrónicos previstos en el artículo 98.2.

i) Cualesquiera otros que les reconozcan la Constitución y las leyes.

2. Además de los derechos previstos en el apartado anterior, en el caso de procedimientos administrativos de naturaleza sancionadora, los presuntos responsables tendrán los siguientes derechos:

a) A ser notificado de los hechos que se le imputen, de las infracciones que tales hechos puedan constituir y de las sanciones que, en su caso, se les pudieran imponer, así como de la identidad del instructor, de la autoridad competente para imponer la sanción y de la norma que atribuya tal competencia.

b) A la presunción de no existencia de responsabilidad administrativa mientras no se demuestre lo contrario.

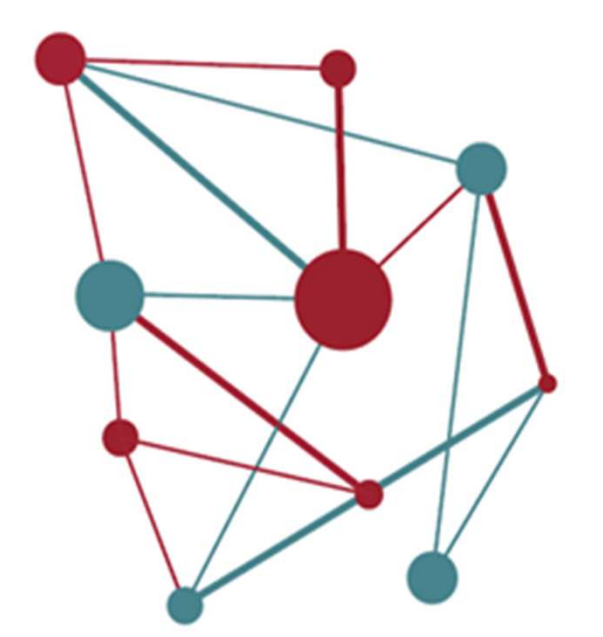

# EPÍLEG

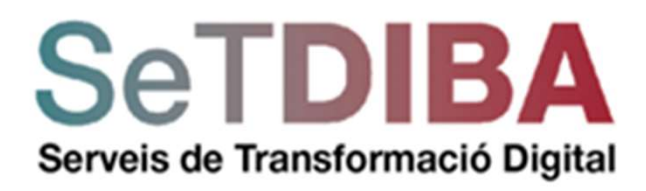

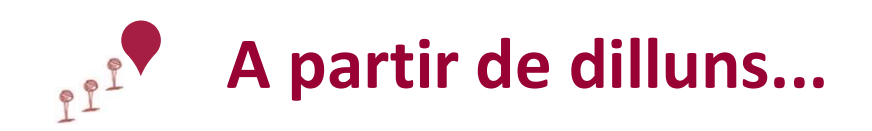

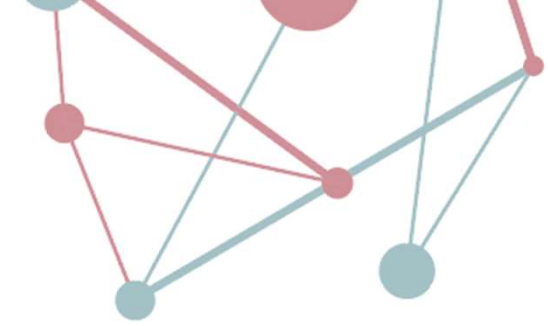

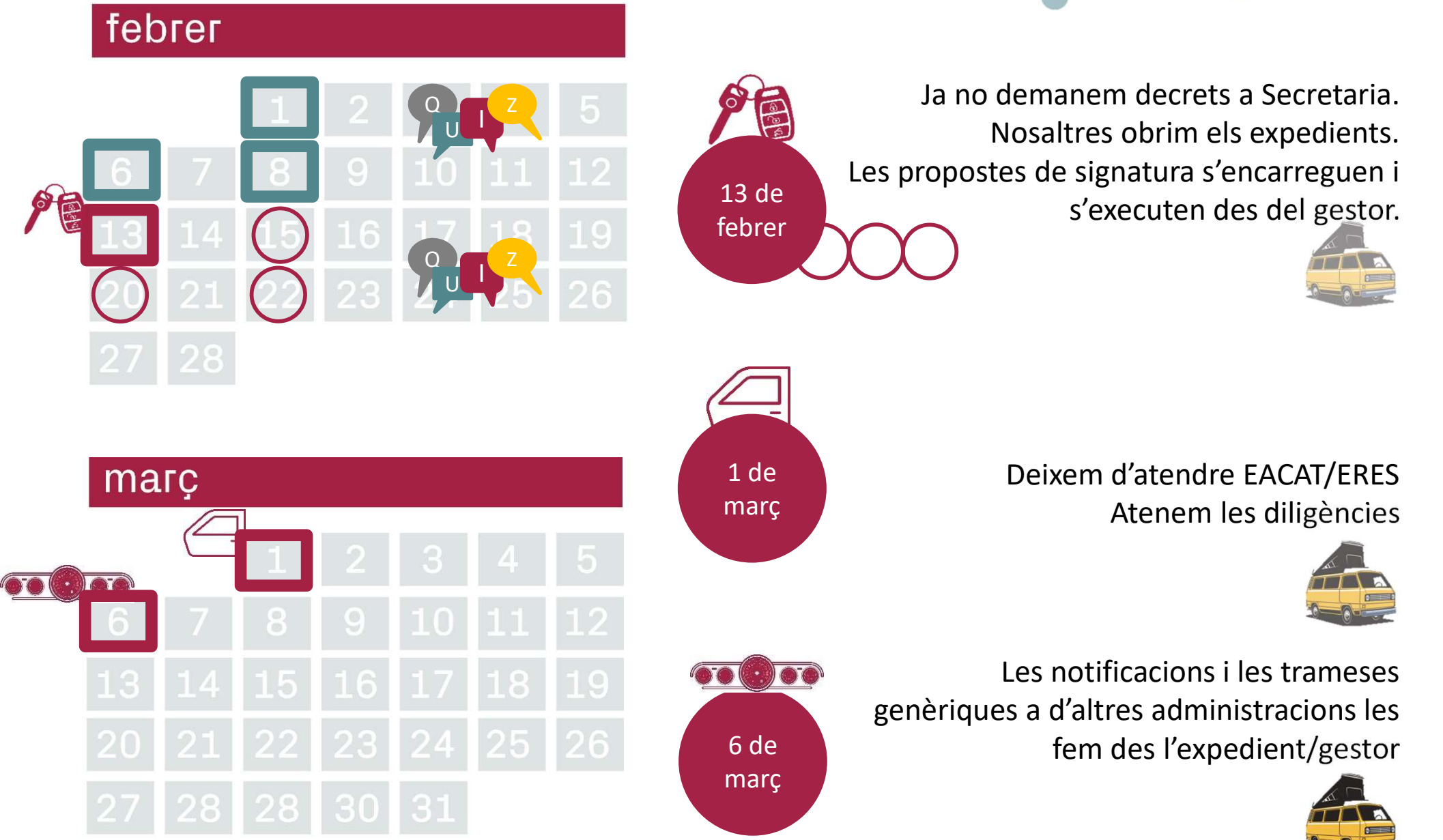

# A partir de dilluns

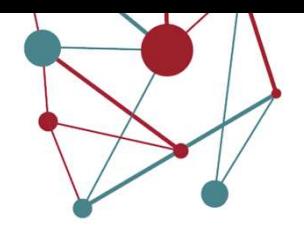

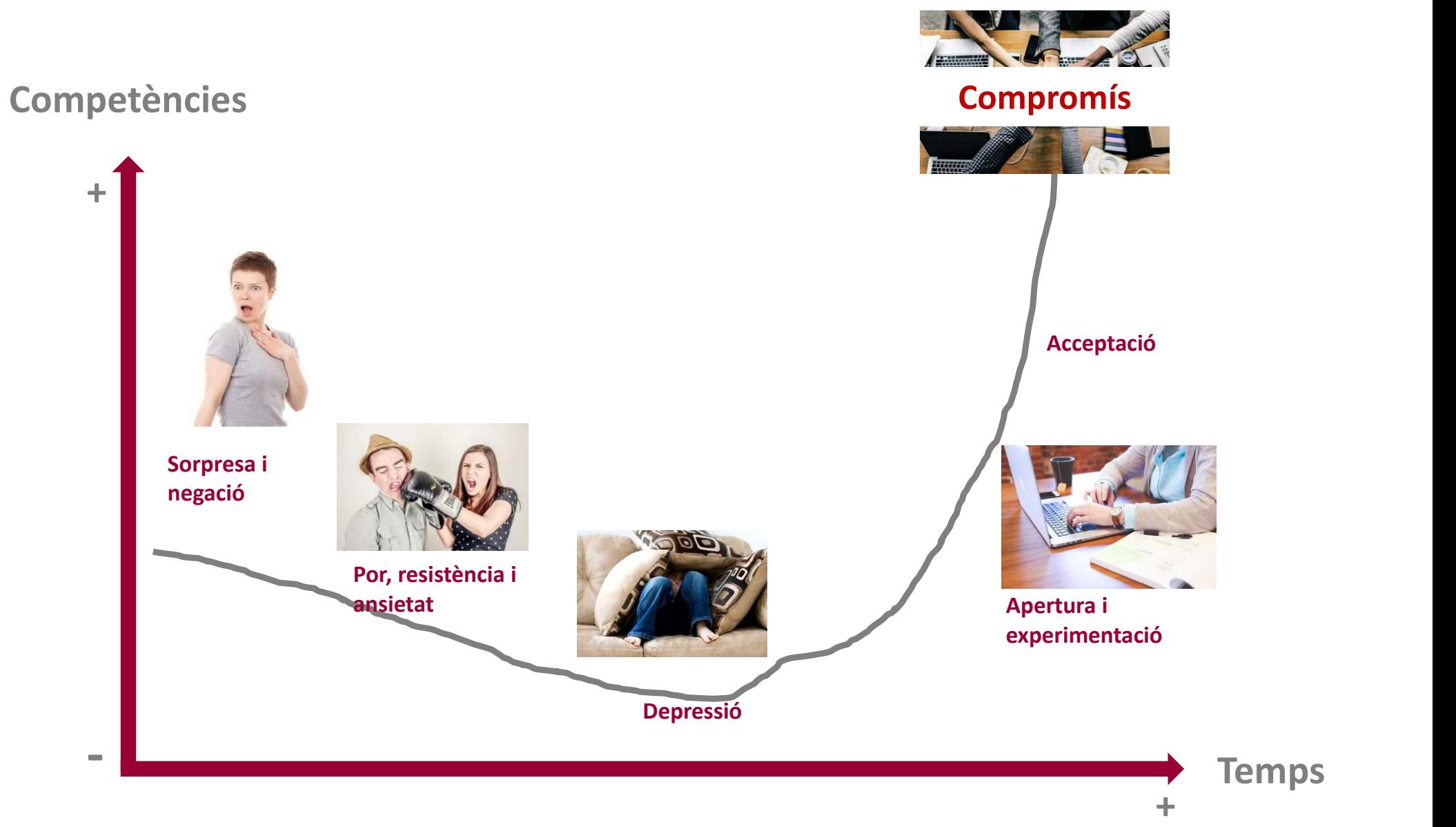

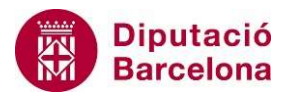

# A partir de dilluns

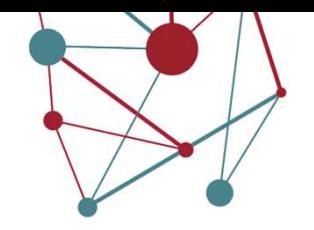

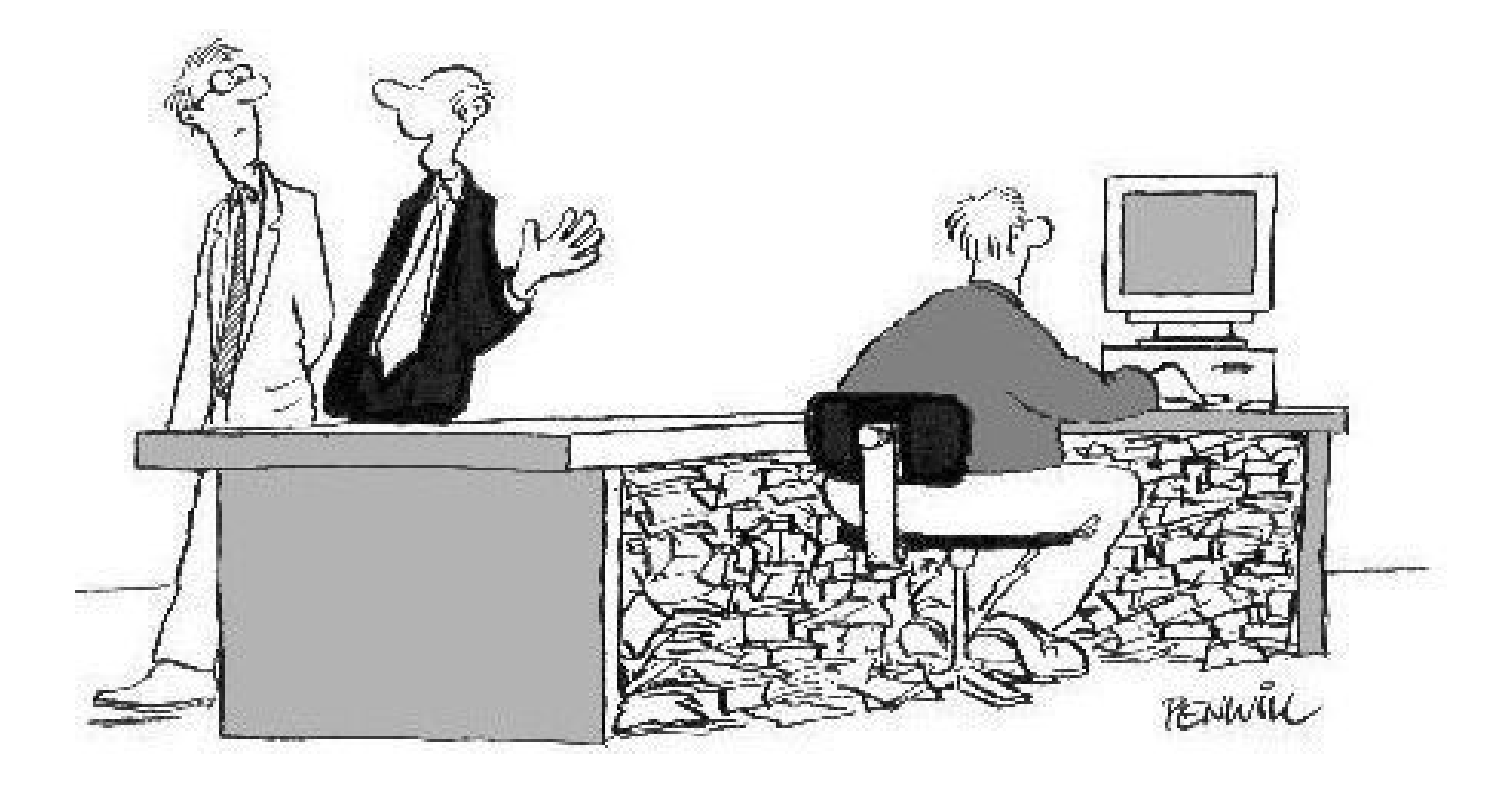

En Pepet és un bon exemple de l'èxit del nostre canvi al SeTDIBA....

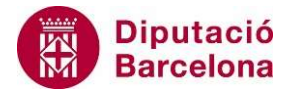

# A partir de dilluns

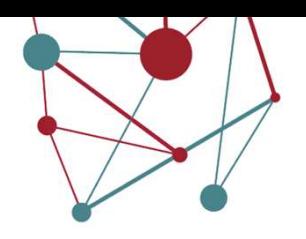

- 
- 
- **partir de dilluns<br>
 Canviarem el password<br>
 Configurarem els avisos i afegirem la nostra<br>
 Penseu en els documents que necessiten si<br>
de signar amb el gestor d'expedients, haure partir de dilluns<br>
- Canviarem el password<br>
- Configurarem els avisos i afegirem la nostra adreça electrònica<br>
- Penseu en els documents que necessiten signatura. Com que els hem<br>
de signar amb el gestor d'expedients, hau partir de dilluns<br>
Partir de dilluns<br>
Partianne de password<br>
Penseu en els documents que necessiten signatura. Com que els hem<br>
de signar amb el gestor d'expedients, haurem de remuntar i crear<br>
l'expedient. Híbrid.<br>
Prend** de signar amb el gestor d'expedients, haurem de remuntar i crear l'expedient. Híbrid.
- Frendrem et password<br>
Frendrem et password<br>
Frendrem et savisos i afegirem la nostra adreça electrònica<br>
Penseu en els documents que necessiten signatura. Com que els hem<br>
de signar amb el gestor d'expedients, haurem de re crearem els expedients d'ofici (tot i que no ho siguin, seran electrònics). Podem començar carregant la evidència de registre. **Partir de dilluns**<br>
- Canviarem el password<br>
- Configurarem els avisos i afegirem la nostra adreça electròr<br>
- Penseu en els documents que necessiten signatura. Com que signar amb el gestor d'expedients, haurem de remunta -<br>
Canviarem el password<br>
- Configurarem els avisos i afegirem la nostra adreça electrònica<br>
- Penseu en els documents que necessiten signatura. Com que els<br>
de signar amb el gestor d'expedients, haurem de remuntar i crea<br> - Canviarem el password<br>- Configurarem els avisos i afegirem la nostra adreça electrònica<br>- Penseu en els documents que necessiten signatura. Com que els hem<br>de signar amb el gestor d'expedients, haurem de remuntar i crear Configurarem els avisos i afegirem la nostra adreça electrònica<br>Penseu en els documents que necessiten signatura. Com que els hem<br>de signar amb el gestor d'expedients, haurem de remuntar i crear<br>l'expedient. Híbrid.<br>Prendr
- 
- 
- l'expedient

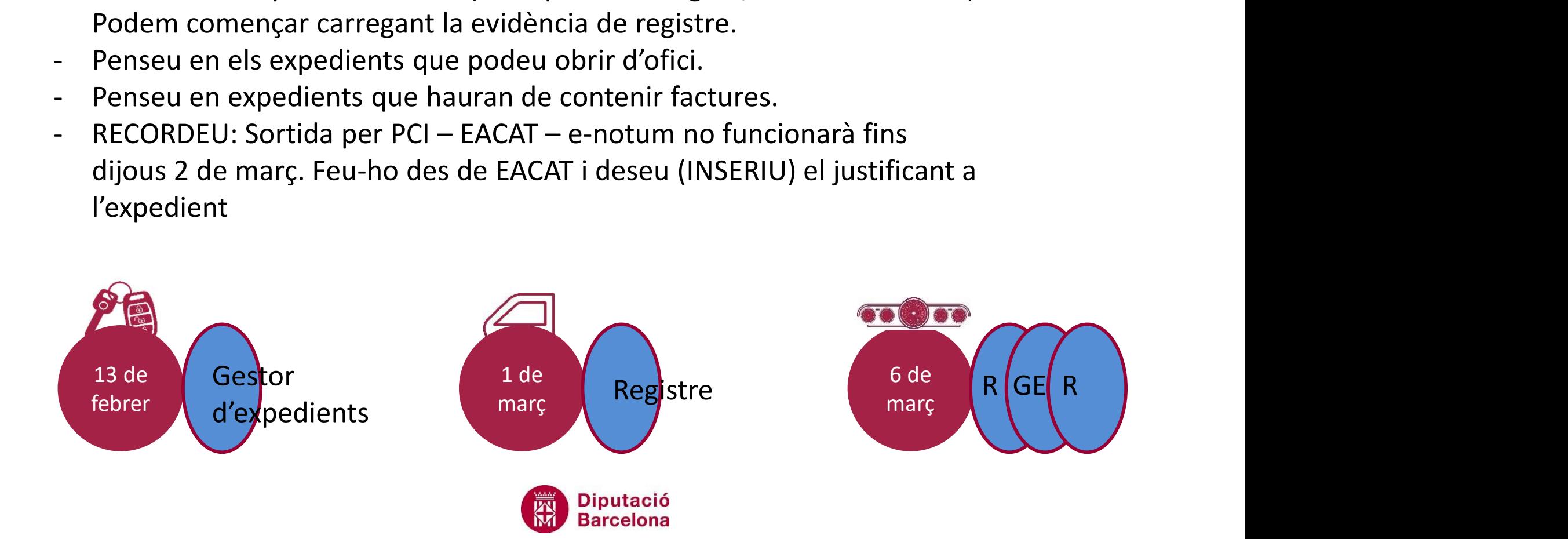

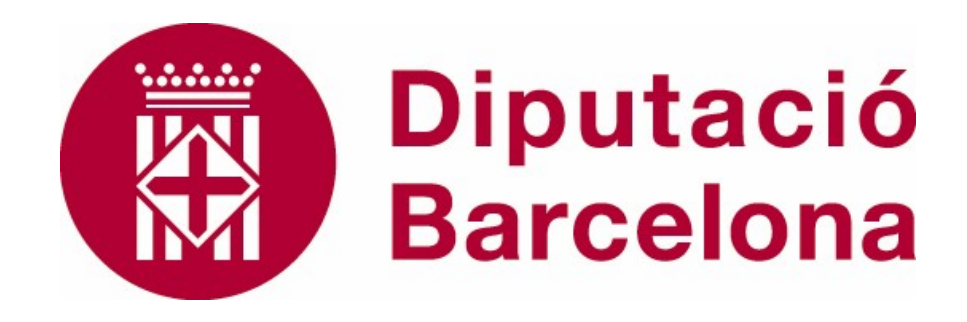